# **TCP300 Series Programmer's Manual**

Third Edition: August 7, 2003

Star Micronics Co., Ltd.

Special Products Operating Division

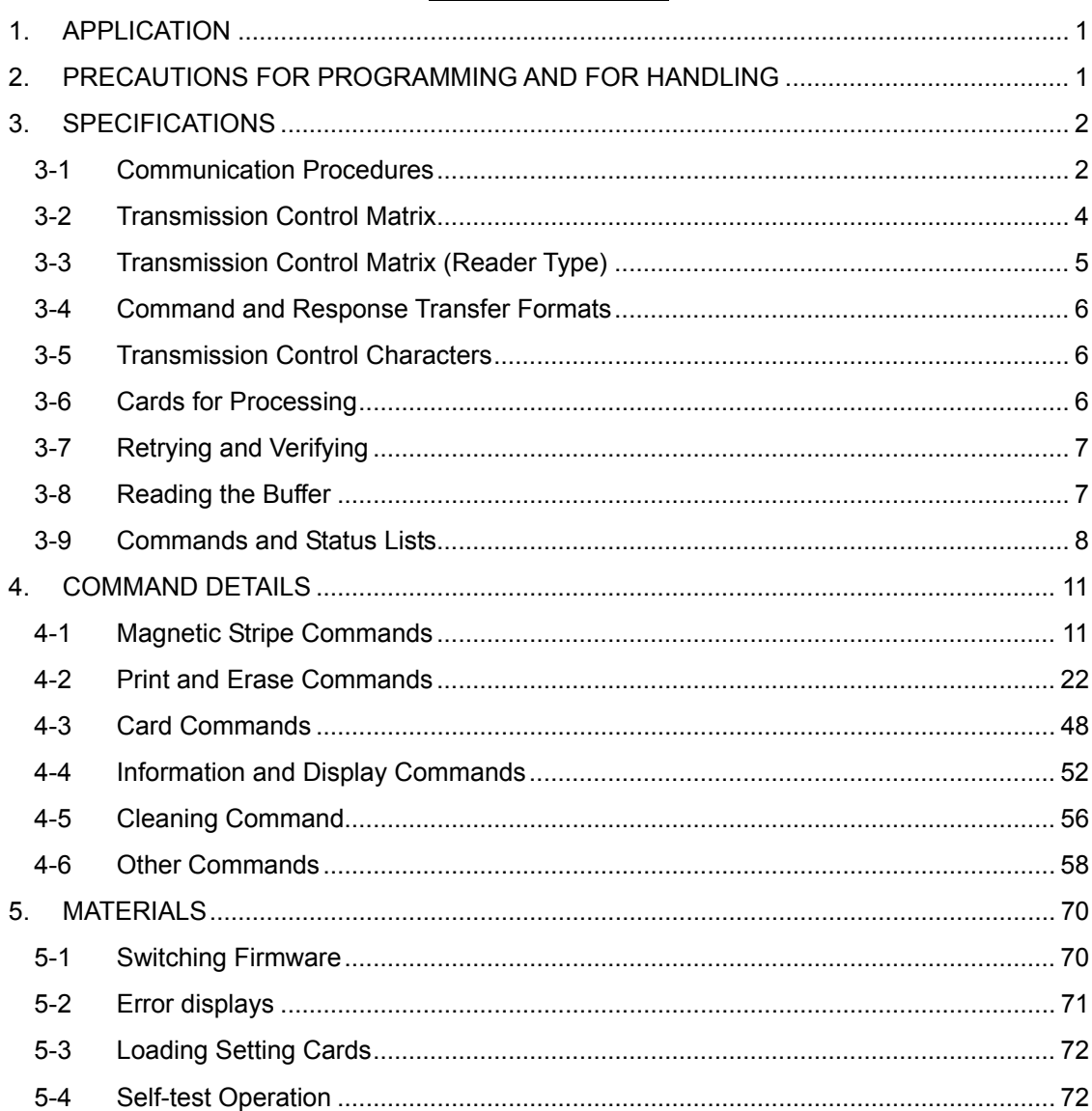

# Table of Contents

#### **Trademark acknowledgments**

**TCP300**: Star Micronics Co., Ltd.

#### **Notice**

- All rights reserved. Reproduction of any part of this manual in any form whatsoever, without STAR's express permission is forbidden.
- The contents of this manual are subject to change without notice.
- All efforts have been made to ensure the accuracy of the contents of this manual at the time of going to press. However, should any errors be detected, STAR would greatly appreciate being informed of them.
- The above notwithstanding, STAR can assume no responsibility for any errors in this manual.

©Copyright 2003 Star Micronics Co., Ltd.

# <span id="page-2-0"></span>**1. APPLICATION**

This manual describes the commands relating to the TCP300 and TCM300 series visual card reader/writer.

# **2. PRECAUTIONS FOR PROGRAMMING AND FOR HANDLING**

**• The volatile memory writing life is approximately one million times.** The expected life will be reached by frequent use, which can cause problems in the operation of the visual card reader/writer. Therefore, only use the model set command (91h) and the cleaning yes/no command (5Bh) when starting up the system.

Note that the parameters that can be set by the model setting command (91h), describe the font size and character spacing with the escape sequence in the print data setting command (41h).

# <span id="page-3-0"></span>**3. SPECIFICATIONS**

#### **3-1 Communication Procedures**

This device communicates with its host using block transmissions that can request a resend. When communications are started from the host, the host will transmit a command block to the reader/writer.

When the reader/writer receives the command block, it will respond with either of the characters of ACK (normal), NAK (resend request) or DLE (reject).

If the reader/writer responds with the ACK characters, the device will execute the command that was sent by the host.

When the command has been executed, the reader/writer returns a response block to the host.

The host needs to respond either the ACK or NAK characters in response to the returned response block.

If the host responds with the ACK characters, the command is completed, and it is ready to send the next command.

When the reader/writer receives a command block, it calculates the command block BCC (Block Check Character), and compares it with the BCC sent by the host.

If the calculated BCC and the received BCC do not match, the reader/writer responds with the NAK characters. When the reader/writer has responded with the NAK characters, the host resends that command block.

In the same way, the reader/writer should calculate on the host side the BCC of the response block that is sent.

If the BCC values sent by the reader/writer do not match the results that are compared, the host must respond with the NAK characters.

When the host responds with the NAK characters, the reader/writer resends the response block. There is no limit to the number of times to resend requests or sequences. Therefore, the host side must be controlled.

If the reader/writer detects an error in the command block sent by the host, it will respond with the DLE characters. When the reader/writer responds to the command block sent by the host with the DLE characters, the command that was sent becomes invalid and no response block is subsequently sent.

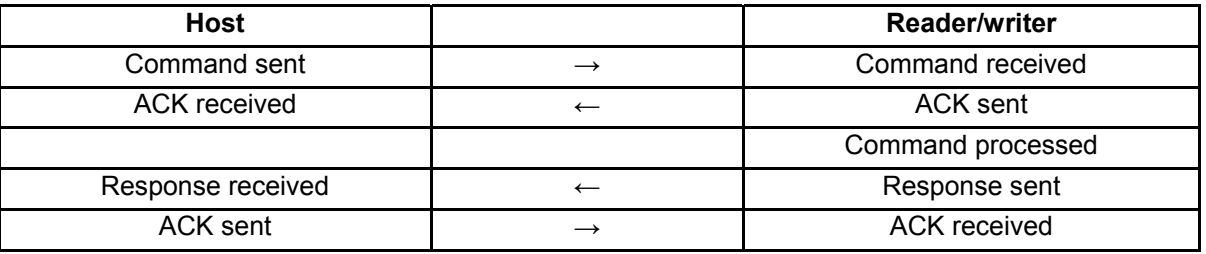

#### **Normal Sequence**

# **Resend Sequence**

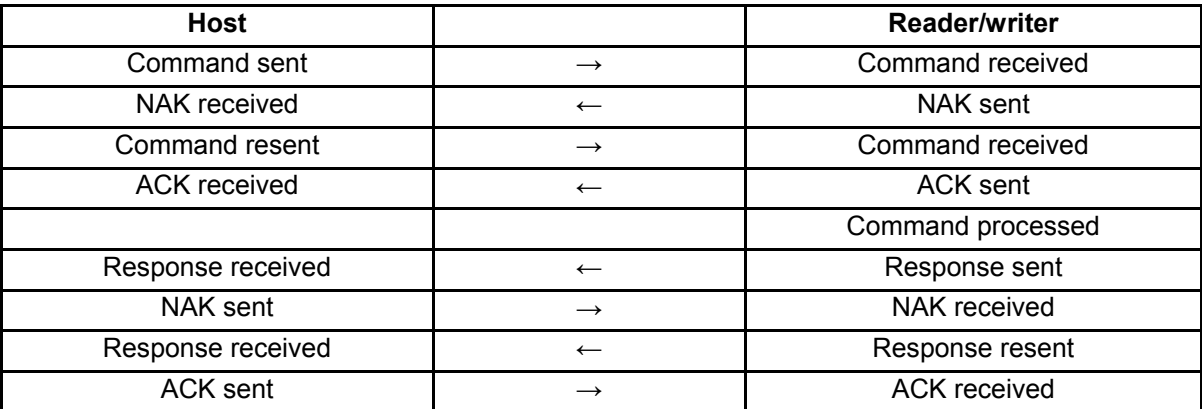

# **DLE Sequence**

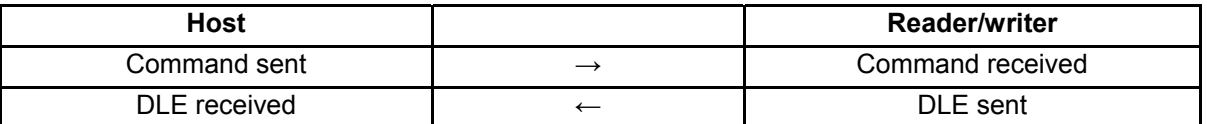

See section **2-5. Transmission Control Characters** for details regarding DLE transmissions, ACK, NAK and DLE character codes.

#### **3-2 Transmission Control Matrix**

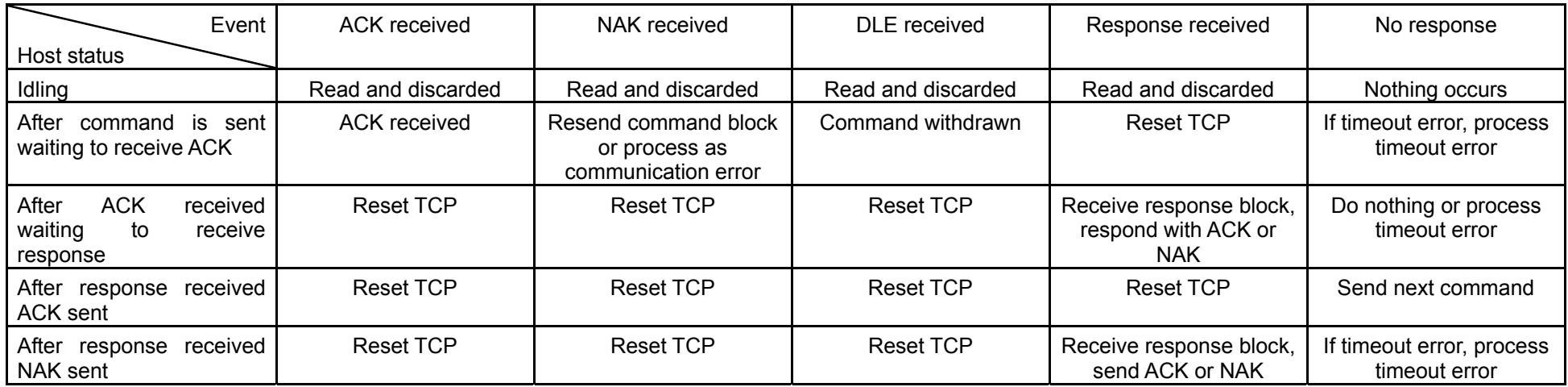

#### **Notes:**

- 1. There is no time limit to send ACK after receiving a command block. Responses can be up to three seconds.
- 2. There is no limit to the number of times to resend for transmission errors of command blocks or response blocks.

Therefore, the host side must be controlled.

- 3. There is no time limit from sending ACK to starting to send the response block. When issuing a command while inserting a card, the command is executed after inserting the card. Therefore, when not inserting a card, the execution of the command stops, and the response block transmission stops. Commands can be deleted using the reset command (5FH), or the card insertion wait status cancel command (54h).
- <span id="page-5-0"></span>4. The reset command (5Fh) can be executed even while another command is being executed. If the reset command (5Fh) is issued while another command is being executed, that command will be terminated. Therefore, there is no response block for that command that was executed before the reset command (5Fh). To execute the reset command (5Fh), wait approximately 3 seconds for the visual card reader/writer to initialize.

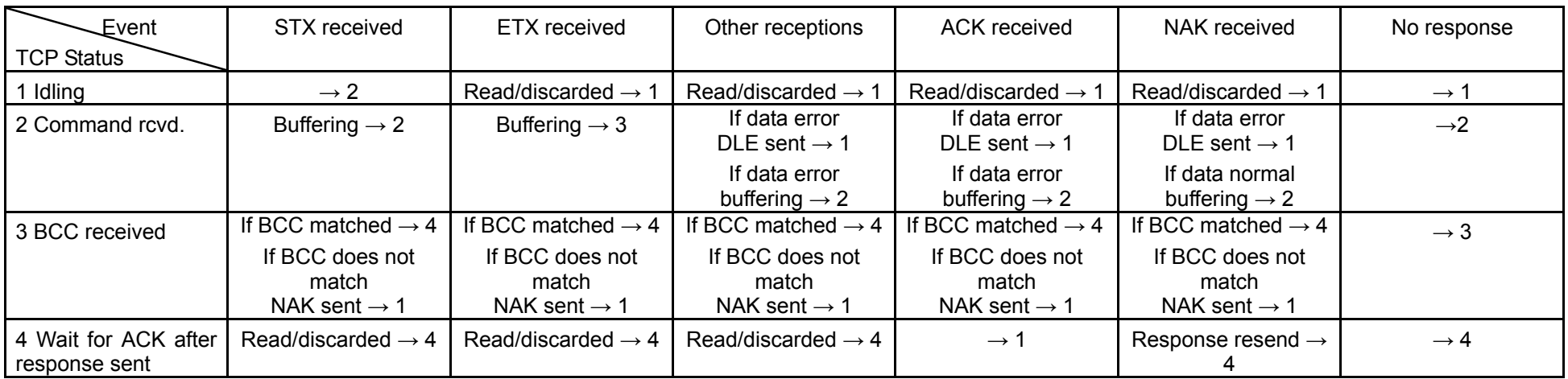

# **3-3 Transmission Control Matrix (Reader Type)**

<span id="page-6-0"></span>When a priority command, such as Reset command or Card removal wait status cancel command, is sent while another command is being executed, that command is canceled, and a priority command response is returned.

#### <span id="page-7-0"></span>**3-4 Command and Response Transfer Formats**

#### Command Transfer Formats

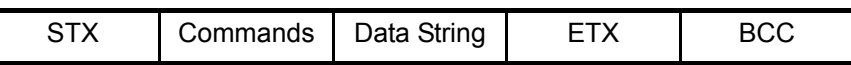

#### Response Transfer Format

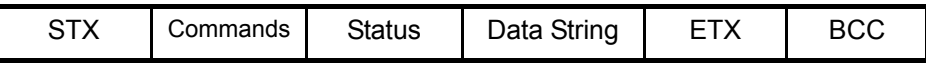

#### **Data string must be within 1024 bytes**.

BCC is an exclusive logic sum from the command to ETX.

# **3-5 Transmission Control Characters**

The following shows the transmission control character codes and functions.

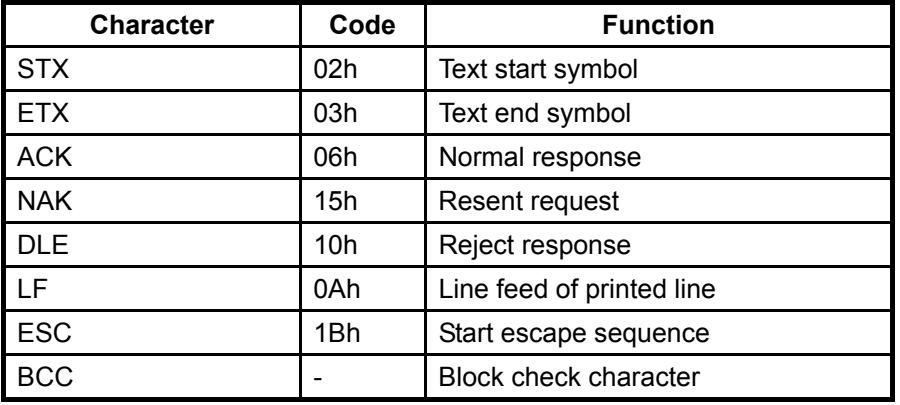

BCC is an exclusive logic sum from the command to ETX.

## **3-6 Cards for Processing**

The cards that can be processed are called **readable and writable cards**.

When the card is inserted into the inlet, it is a process targeted card.

When the process is completed, the card waits in the device, and is a process targeted card.

When idling in the device, the idling card is a process targeted card regardless of whether there is a card at the inlet.

Cards discharged from the device are **removal waiting cards** and are no longer process target cards.

To process these cards, they must be removed from the device once, and then reinserted, or they can be processed by employing the **removal wait cancel command**.

## <span id="page-8-0"></span>**3-7 Retrying and Verifying**

The visual card reader/writer will retry to read or to write to a card when it fails to read or write data to the magnetic stripe. (This is when a retry count is set.) When the set number of failures to read or to write is reached, reading or writing is canceled.

The device rereads the magnetic stripe after writing thereto. If the data that it reads does not match the data that was written, it detects a writing error.

This reading of the data is called 'verifying' and is performed automatically.

The initial values for retries is set to two times (total of three).

#### **3-8 Reading the Buffer**

It is possible to read the buffer when a card that has been read/written is idling. The buffer read command obtains the read data stored in the read buffer on the visual card reader/writer.

It is possible to get the read data on the track without transporting a card by using the buffer read command. The result is high speed reading of the card.

The card will be transported and read if the card is not idling or by using the buffer read command when the read/write operation has not been performed before executing the buffer read command.

This buffer read command is a similar operation to the read cache.

# <span id="page-9-0"></span>**3-9 Commands and Status Lists**

# (1) Command List

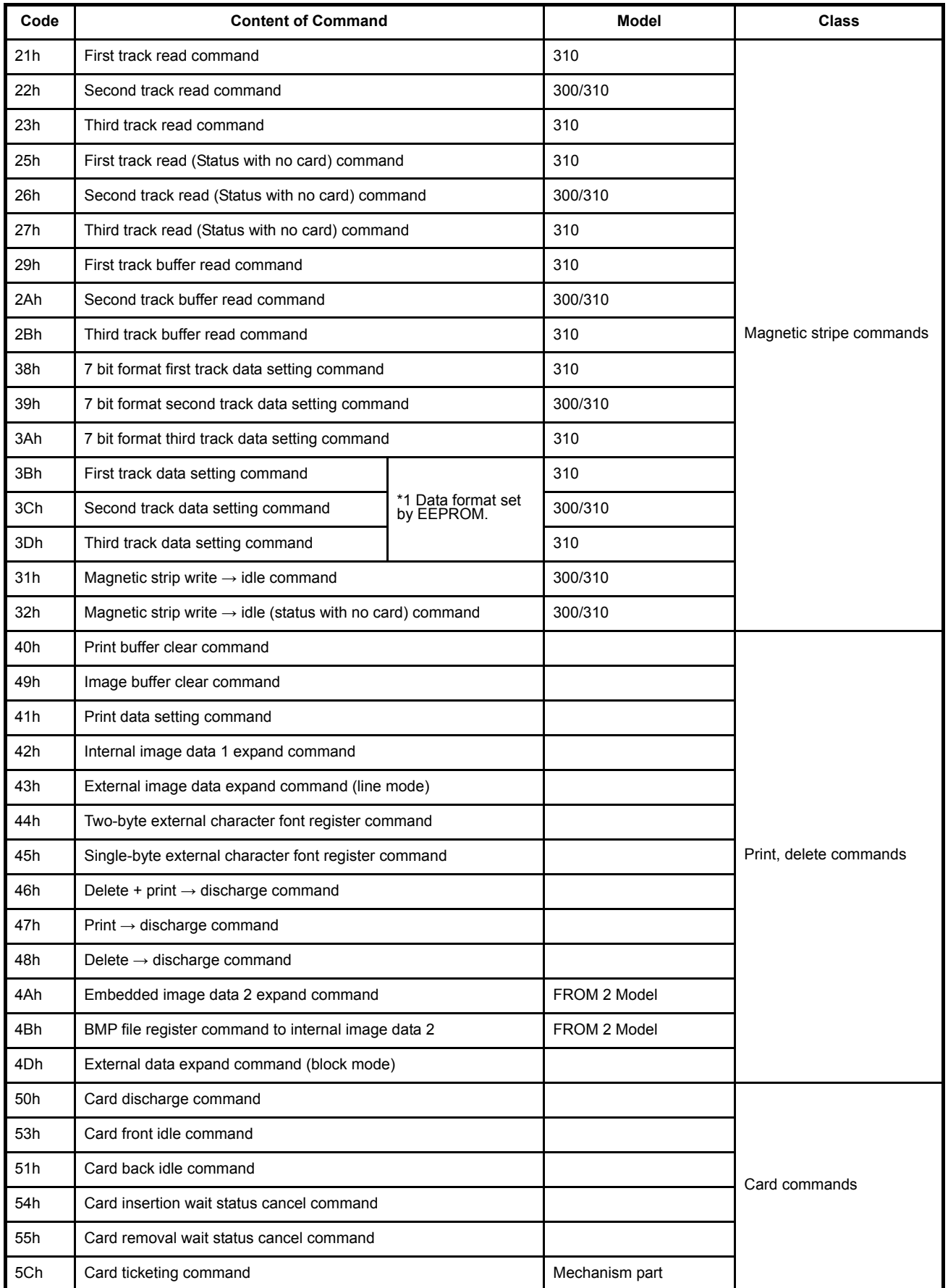

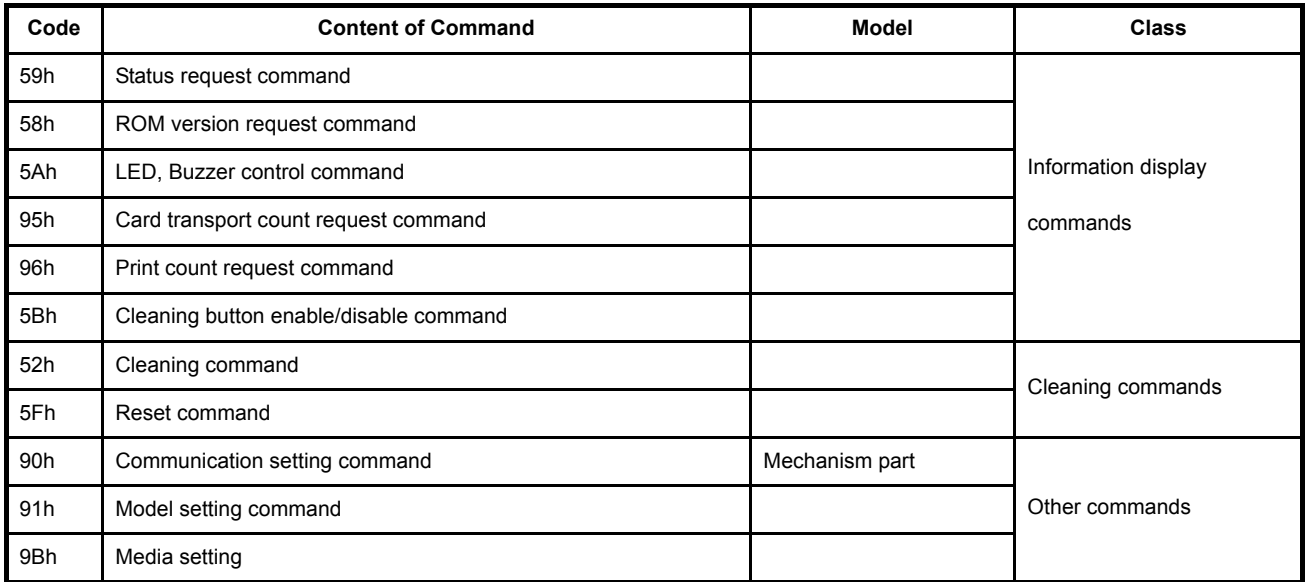

# **Model Details**

300: 1 Track magnetic head model (TCP300\*\*)

310: 3 Track magnetic head model (TCP310\*\*)

FROM 2 Model: Model has optional second FROM mounted on main PCB.

Ask our sales staff or our sales representative for details when purchasing.

Mechanism part: Mechanism parts sold separately (TCM3\*\* models)

\* 1 EEPROM initial values for magnetic strips per country of destination are listed below.

- 3 Track magnetic head model (TCP310\*\*)
- 3Bh: 6 bit + 1 parity ISO7811/2 First track recording model
- 3Ch: 4 bit + 1 parity ISO7811/2 Second track recording model
- 3Dh: 4 bit + 1 parity ISO7811/2 Third track recording model

1 Track magnetic head model (TCP310\*\*)

- 3Bh: Not supported
- 3Ch: 6 bit + 1 parity ISO7811/2 First track recording model
- 3Dh: Not supported

# **(2) Status List**

The following shows the content of status.

Everything other than code 20h is **notified as an error.**

**Error notification** codes may change or be added to without prior notice.

Undefined statuses are reserved for the system.

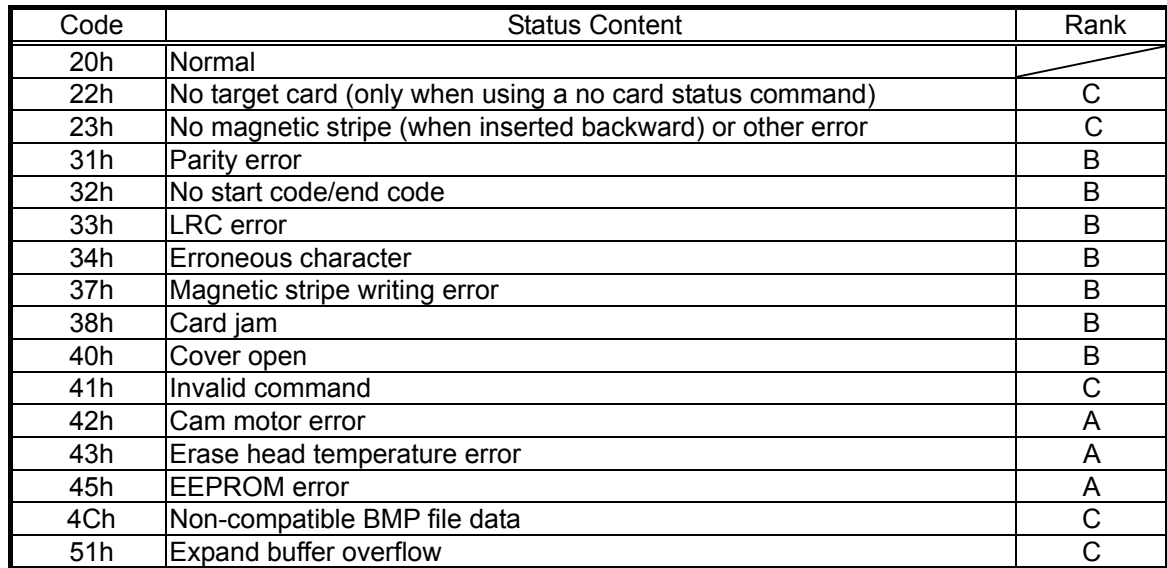

Rank A Reader/writer hard error; inspection and repair are required.

Rank B Device cleaning and card reissuing requiring operator. Depending on the frequency of the error, it may be necessary to inspect and repair the reader/writer.

Rank C Minor error or errors that can be easily recovered from that do not occur except when debugging software. If these repeatedly occur, it may be necessary to inspect and repair the reader/writer.

These ranks have been established based upon their potential to occur under normal operating conditions.

# <span id="page-12-0"></span>**4. COMMAND DETAILS**

## **4-1 Magnetic Stripe Commands**

#### **(1) First track read command (Model: TCP310)**

#### **General Description**

This command waits the first track read of a magnetic strip encoded in the following formats.

- 7-bit + 1 parity (called 7-bit format below) Conforming to JISX6302
- 6-bit + 1 parity (called 6-bit format below) conforming to ISO 7811/2 first track
- 4-bit + 1 parity (called 4-bit format below) conforming to ISO 7811/2 second and third tracks

The starting symbol in the magnetic stripe automatically determine what format to use to read the card.

Note that this command cannot be used with on models with one magnetic stripe (TCP300).

#### **Details of Operation**

If a card is idling in the machine, this will read the magnetic stripe on the idling card.

If there is no idling card, it will wait until one is inserted into the device, then begin to read the card. If a card is waiting to be removed from the device, it will wait until the card is discharged.

If reading of the card fails, the device will automatically reread the card according to the number of times that were set.

If still the card cannot be read with that set number of rereads, the values of 23h, 31h to 34h are set to the response block status field.

After this command is issued, it is possible to read the buffer while the card is idling.

The results of the command are stored in the response block status field.

The following shows the read data string.

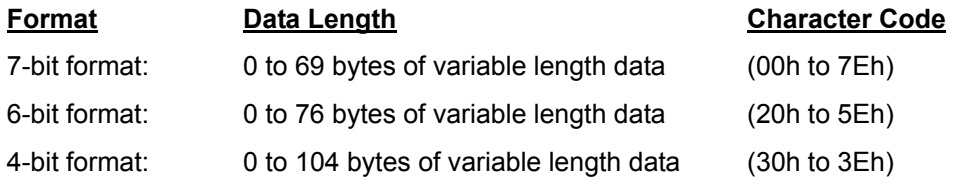

The magnetic stripe starting and ending symbols, LRC and parity bit are not included in the read data string.

If a card is not inserted after this command is issued, or to cancel the command, issue the card insertion wait status cancel command (54h).

## **Command Transfer Formats**

 $STX$  21h  $ETX$  BCC

BCC =22h

## **Response Transfer Formats**

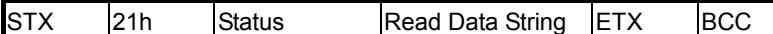

# **(2) Second track read command (Model: TCP300/310)**

# **General Description**

This command waits the second track read of a magnetic strip encoded in the following formats.

- 7-bit format conforming to JISX6302
- 6-bit format conforming to ISO 7811/2 first track
- 4-bit format conforming to ISO 7811/2 second and third tracks

Note that this command can be used with on models with one magnetic stripe (TCP300). See the first track read command for details on other descriptions and operations.

#### **Command Transfer Formats**

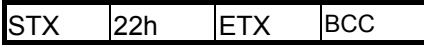

 $BCC = 21h$ 

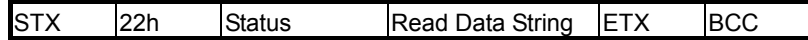

#### **(3) Third track read command (Model: TCP310)**

#### **General Description**

This command waits the third track read of a magnetic strip encoded in the following formats.

- 7-bit format conforming to JISX6302
- 6-bit format conforming to ISO 7811/2 first track
- 4-bit format conforming to ISO 7811/2 second and third tracks

This command cannot be used with on models with one magnetic stripe (TCP300). See the first track read command for details on other descriptions and operations.

#### **Command Transfer Formats**

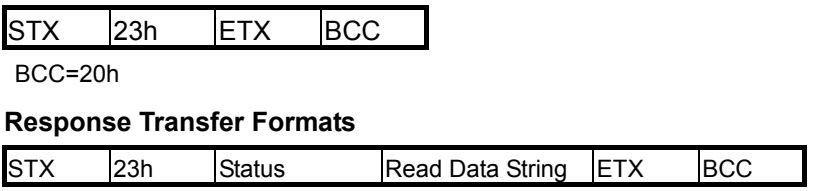

#### **(4) First track read (status with no card) command (Model: TCP310)**

#### **General Description**

This command waits the first track read of a magnetic strip encoded in the following formats.

- 7-bit format conforming to JISX6302
- 6-bit format conforming to ISO 7811/2 first track
- 4-bit format conforming to ISO 7811/2 second and third tracks

The starting symbol in the magnetic stripe automatically determine what format to use to read the card.

Note that this command cannot be used with on models with one magnetic stripe (TCP300).

#### **Details of Operation**

If a card is idling in the machine, this will read the magnetic stripe on the idling card.

If there is no targeted card, set the no card status (22h) to the response block status field and quit the command. In that case, the read data string field does not exist. If there is a card waiting to be removed from the device when issuing this command, discharge it.

The results of the command are stored in the response block status field.

If reading of the card fails, the device will automatically reread the card according to the number of times that were set. If still the card cannot be read with that set number of rereads, the values of 23h, 31h to 34h are set to the response block status field.

The following shows the read data string.

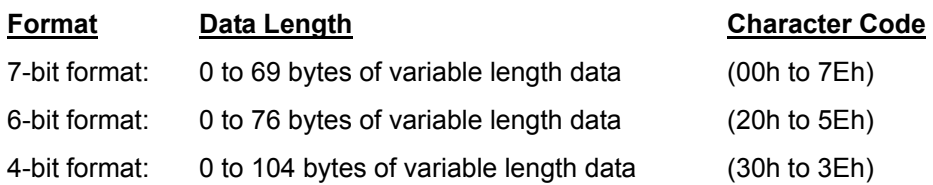

The magnetic stripe starting and ending symbols, LRC and parity bit are not included in the read data string.

After this command is issued, it is possible to read the buffer while the card is idling.

# **Command Transfer Formats**

 $STX$  25h  $ETX$  BCC

# **Response Transfer Formats**

STX 25h Status Read Data String ETX BCC

# **(5) Second track read (status with no card) command (Model: TCP300/310)**

#### **General Description**

This command waits the second track read of a magnetic strip encoded in the following formats.

- 7-bit format conforming to JISX6302
- 6-bit format conforming to ISO 7811/2 first track
- 4-bit format conforming to ISO 7811/2 second and third tracks

Note that this command can be used with models with one magnetic stripe (TCP300).

See the first track read (status with no card) command for details on other descriptions and operations

# **Command Transfer Formats**

STX 26h ETX BCC

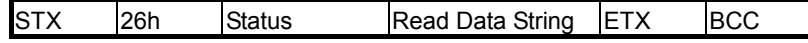

# **(6) Third track read (status with no card) command (Model: TCP310)**

## **General Description**

This command waits the third track read of a magnetic strip encoded in the following formats.

- 7-bit format conforming to JISX6302
- 6-bit format conforming to ISO 7811/2 first track
- 4-bit format conforming to ISO 7811/2 second and third tracks

This command cannot be used with on models with one magnetic stripe (TCP300).

See the first track read (status with no card) command for details on other descriptions and operations

#### **Command Transfer Formats**

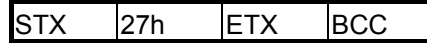

# **Response Transfer Formats**

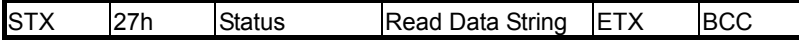

# **(7) First track buffer read command (Model: TCP310)**

This command acquires the first track buffer data of the following formats.

- 7-bit format conforming to JISX6302
- 6-bit format conforming to ISO 7811/2 first track
- 4-bit format conforming to ISO 7811/2 second and third tracks

See the first track read command for details.

This command cannot be used with on models with one magnetic stripe (TCP300).

#### **Command Transfer Formats**

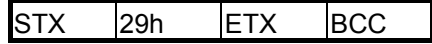

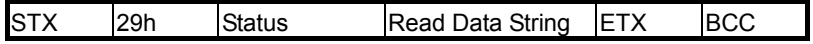

## **(8) Second track buffer read command (Model: TCP300/310)**

This command acquires the second track buffer data of the following formats.

- 7-bit format conforming to JISX6302
- 6-bit format conforming to ISO 7811/2 first track
- 4-bit format conforming to ISO 7811/2 second and third tracks

See the second track read command for details.

Note that this command can be used with on models with one magnetic stripe (TCP300).

#### **Command Transfer Formats**

STX 2Ah ETX 29h

#### **Response Transfer Formats**

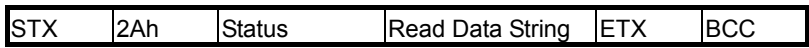

# **(9) Third track buffer read command (Model: TCP310)**

This command acquires the third track buffer data of the following formats.

- 7-bit format conforming to JISX6302
- 6-bit format conforming to ISO 7811/2 first track
- 4-bit format conforming to ISO 7811/2 second and third tracks

#### See the third track read command for details.

This command cannot be used with on models with one magnetic stripe (TCP300).

#### **Command Transfer Formats**

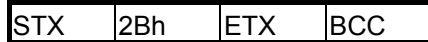

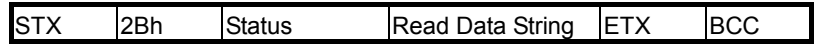

# **(10) 7 bit format first track data setting command (Model: TCP300)**

This command sets the write data to the first track with a 7-bit format. Excluding 02h (STX) and 03h (ETX), the write data string must be data from 01h to 7Eh in 0 to 69 bytes. The starting and ending symbols, LRC and parity bit on the magnetic stripe are all automatically applied. A reject response is issued when an error is detected in the write data. This command cannot be used with on models with one magnetic stripe (TCP300).

# **Command Transfer Formats**

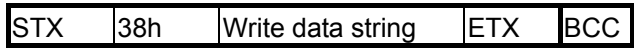

# **Response Transfer Formats**

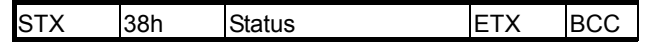

# **(11) 7 bit format second track data setting command (Model: TCP300/310)**

This command sets the write data to the second track with a 7-bit format.

Excluding 02h (STX) and 03h (ETX), the write data string must be data from 01h to 7Eh in 0 to 69 bytes.

The starting and ending symbols, LRC and parity bit on the magnetic stripe are all automatically

applied. A reject response is issued when an error is detected in the write data.

Note that this command can be used with on models with one magnetic stripe (TCP300).

## **Command Transfer Formats**

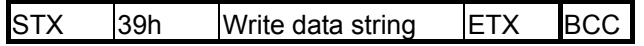

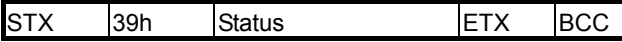

# **(12) 7 bit format third track data setting command (Model: TCP310)**

This command sets the write data to the third track with a 7-bit format.

Excluding 02h (STX) and 03h (ETX), the write data string must be data from 00h to 7Eh in 0 to 69 bytes.

The starting and ending symbols, LRC and parity bit on the magnetic stripe are all automatically applied. A reject response is issued when an error is detected in the write data.

This command cannot be used with on models with one magnetic stripe (TCP300).

# **Command Transfer Formats**

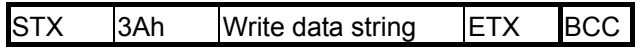

**Response Transfer Formats**

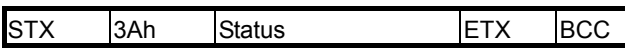

# **(13) First track data setting command (Model: TCP310)**

This command sets the first track write data.

The magnetic format of the write data corresponds to the following formats, but the format that is set abides by the content of the preset memory switches. See Model Setting Commands (91h) for details.

- 7-bit format conforming to JISX6302
- 6-bit format conforming to ISO 7811/2 first track
- 4-bit format conforming to ISO 7811/2 second and third tracks

The starting and ending symbols, LRC and parity bit on the magnetic stripe are all automatically applied. A reject response is issued when an error is detected in the write data.

#### **Command Transfer Formats**

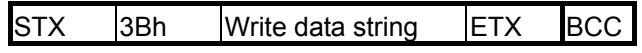

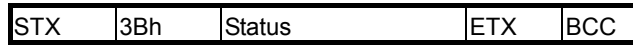

# **(14) ISO type second track data setting command (Model: TCP300/310)**

This command sets the second track write data.

The magnetic format of the write data corresponds to the following formats, but the format that is set abides by the content of the preset memory switches. See Model Setting Commands (91h) for details.

- 7-bit format conforming to JISX6302
- 6-bit format conforming to ISO 7811/2 first track
- 4-bit format conforming to ISO 7811/2 second and third tracks

The starting and ending symbols, LRC and parity bit on the magnetic stripe are all automatically applied. A reject response is issued when an error is detected in the write data.

#### **Command Transfer Formats**

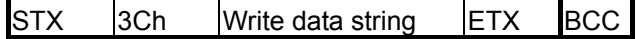

# **Response Transfer Formats**

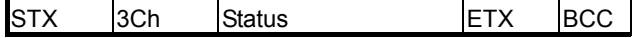

# **(15) Third track data setting command (Model: TCP310)**

This command sets the third track write data.

The magnetic format of the write data corresponds to the following formats, but the format that is set abides by the content of the preset memory switches. See Model Setting Commands (91h) for details.

- 7-bit format conforming to JISX6302
- 6-bit format conforming to ISO 7811/2 first track
- 4-bit format conforming to ISO 7811/2 second and third tracks

The starting and ending symbols, LRC and parity bit on the magnetic stripe are all automatically applied. A reject response is issued when an error is detected in the write data.

# **Command Transfer Formats**

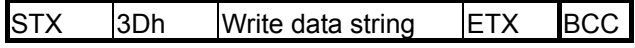

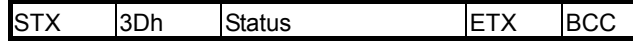

#### **(16) Magnetic stripe write → idle command (Model: TCP300/310)**

## **General Description**

This command writes magnetic data set by the data setting command.

# **Details of Operation**

This writing operation starts only when normal write data is set for all specified write tracks.

If there is no targeted card, it will wait until one is inserted into the device, then begin to write to the card.

If normal write data is not set to the specified write track, the reader/writer will respond with the DLE characters to reject the command.

The device automatically verifies the data after magnetically writing.

When the magnetic writing fails, the device will retry to write the data the number of times set by the write retry count setting command (91h, W). The initial value for the retry count is two times (initial time, plus 2 times).

- Write track specifying parameters
- '1': Enable magnetic writing to track 1
- '2': Enable magnetic writing to track 2
- '3: Enable magnetic writing to tracks 1 and 2
- '4': Enable magnetic writing to track 3
- '5': Enable magnetic writing to tracks 1 and 3
- '6': Enable magnetic writing to tracks 2 and 3
- '7': Enable magnetic writing to tracks 1, 2 and 3

Only parameter 2 is enabled with a 1-track model (TCP300\*\*) for the number of tracks of magnetic stripes.

If a card is not inserted after this command is issued, or to cancel the command, issue the card insertion wait status cancel command (54h).

#### **Command Transfer Formats**

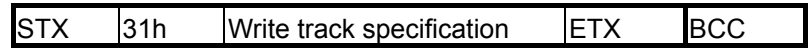

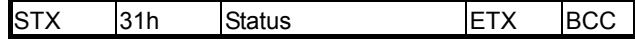

#### **(17) Magnetic stripe write → idle (status with no card) command (Model: TCP300/310)**

#### **General Description**

This command writes magnetic data set by the data setting command.

This writes to the magnetic stripe of the targeted card, if one is inserted in the reader/writer. If no target card is inserted in the device, this sets the no card status (22h) to the response block status field and quits the command.

# **Details of Operation**

This writes to the magnetic stripe of the targeted card only when normal data is set for all tracks specified as write tracks in the command parameters, if one is inserted in the reader/writer. If no target card is inserted in the device, this sets the no card status (22h) to the response block status field and quits the command. If normal write data is not set to the specified write track, the reader/writer will respond with the DLE characters to reject the command.

The device automatically verifies the data after magnetically writing.

When the magnetic writing fails, the device will retry to write the data the number of times set by the write retry count setting command (91h, W). The initial value for the retry count is two times (initial time, plus 2 times).

• Write track specifying parameters

- '1': Enable magnetic writing to track 1
- '2': Enable magnetic writing to track 2
- '3: Enable magnetic writing to tracks 1 and 2
- '4': Enable magnetic writing to track 3
- '5': Enable magnetic writing to tracks 1 and 3
- '6': Enable magnetic writing to tracks 2 and 3
- '7': Enable magnetic writing to tracks 1, 2 and 3

Only parameter 2 is enabled with a 1-track model (TCP300\*\*) for the number of tracks of magnetic stripes.

#### **Command Transfer Formats**

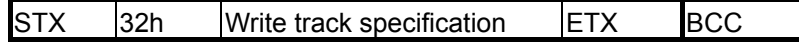

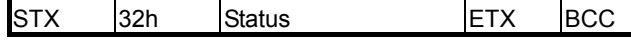

#### <span id="page-23-0"></span>**4-2 Print and Erase Commands**

The speed to write and erase switches according to the ambient environment and card media. To perform a timeout, set the timeout value according to the environment of use.

## **(1) Print expansion buffer clear command**

This command clears the print expansion buffer.

Image data is expanded in the print expansion buffer by the character (including external characters) by the print character data setting command (41h), and the internal image data expansion command (42h).

The reader/writer prints the contents of the rasterized image register buffer with the print expansion buffer by the erase + print command (46h), but data remains in both buffers, so if the erase + print command (46h) is executed again, the same print results will be attained.

The print expansion buffer is cleared only by executing the print expansion buffer clear command (40h) or by turning the power off and on again.

# **Command Transfer Formats**

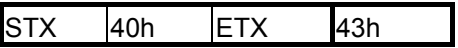

# **Response Transfer Formats**

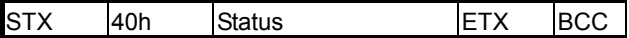

# **(2) Rasterized image register buffer clear command**

This command clears the rasterized image register buffer.

The rasterized image data transmitted from the host is expanded in the rasterized image register buffer.

The reader/writer prints the contents of the rasterized image register buffer with the print expansion buffer by the erase + print command (46h), but data remains in both buffers, so if the erase + print command (46h) is executed again, the same print results will be attained.

The rasterized image register buffer is cleared only by executing the rasterized image register buffer clear command (49h) or by turning the power off and on again.

#### **Command Transfer Formats**

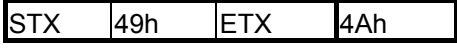

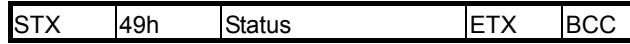

## **(3) Print character data setting command**

This command expands character data to be printed (including external fonts) in the print expansion buffer.

The print data string is composed of the print control header string and the print text data string.

The print control header string is composed of the card arrangement direction parameter, the X coordinate specification parameter string, the Y coordinate specification parameter string, and a comma for separating each parameter.

The print control header string can be omitted altogether.

The print text data string is composed of the print text data, ESC control data and the line feed control data.

This command is not limited to a number of transmissions. After clearing the print expansion buffer, data can be separated into a multiple of times for sending until the print command (46h) is executed.

Expanded data is maintained in the reader/writer unless the print expansion buffer is cleared, so the same printing can be performed as many times as required.

If print data expanded in the print expansion buffer exceeds the printable range of a card, an expansion buffer overflow error (51h) response is transmitted.

**The command length can be a maximum of 1024 bytes. If it should exceed that, separate the length into a plurality of commands.** 

# **Command Transfer Formats**

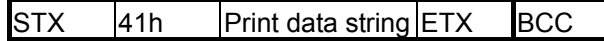

#### **Response Transfer Formats**

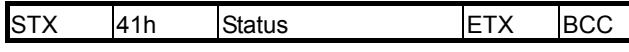

#### **Parameter Explanation**

#### **Print control header string**

The print control header string is composed of the card arrangement direction parameter, the X coordinate specification parameter string, the Y coordinate specification parameter string, and a comma for separating each parameter.

The print control header string can be omitted altogether.

If omitted, the device expands the memory from the next character position after the previous command.

Print control header string = card arrangement direction specification parameter ',' (comma) X coordinate specification

Parameter ',' (comma) Y coordinate specification parameter ',' (comma)

Print control header string and print text data description example VISUAL CARD1.COMMUNICATION (&H41, "2,0,23, STAR Micronics (Corp.)", 0, FALSE ); This expands "STAR Micronics (Corp.)" by additional writing to a vertical card at the (X coordinate and Y coordinate) =  $(0, 23)$ .

#### **• Card arrangement direction specification parameter**

- '0': Vertical card + overwrite
- '1': Horizontal card + overwrite
- '2': Vertical card + added writing
- '3': Horizontal card + added writing
- These four parameters specify how to write.

## **• ',' (Commas)**

Required to separate parameters.

#### **• X coordinate specification parameter**

Specifies whether to expand the X coordinate of the bottom left edge of the text data to expand to each print expansion buffer.

When the card arrangement direction specification is '0,' '2': '0' to "319"

When the card arrangement direction specification is '1,' '3': '0' to "479"

#### **• Y coordinate specification parameter**

Specifies whether to expand the Y coordinate of the bottom left edge of the text data to expand to each print expansion buffer.

When the card arrangement direction specification is '0,' '2': '0' to "479"

When the card arrangement direction specification is '1,' '3': '0' to "319"

#### **Notes:**

**The Y coordinate specification parameter indicates the bottom left edge of the text data to expand, so when the set font is 24 dots, the minimum value of the Y coordinate specification value is 23. If the set font is 16 dots, the minimum value of the Y coordinate specification value is 15.** 

**Japanese, Taiwanese and Hong Kong models do not use 16 dot fonts.**

**Remarks:** 

**If the print characters are set with overwriting settings of '0,' '1' with the card arrangement direction specification parameter, the device will write to the same print region. Therefore, the characters set first with this command will be invalid, and subsequent set data will become valid and printed. Spaces between characters are skipped, but when there is a background image, the image data remains between the characters.** 

#### **Text data string**

#### **• Print text**

Print text prints 1-byte characters (single byte characters) (prints two byte characters even with 1 byte data when ANK characters are specified as two byte characters with the ESC control statement) and two byte Chinese characters (Japanese specifications: Shift JIS code; Taiwanese specifications BIG5; Chinese specifications: GB).

# **• Line feed control data**

This print line feed control LF (0Ah) command line feeds the print coordinate pointer 1 character space, including spaces between lines, in reverse. The reverse X coordinate is the X coordinate origin point.

#### **• ESC sequence**

If there is an ESC (1Bh) in the print text data string, this sets the characters size specification, combined with the next character.

#### **• ESC E/e**

Specifies character size.

ESC "E"/"e" next parameter range: "11," "12," "21," "22" 2 digit configuration

- ESC "E11" Normal size
- ESC "E12" Horizontal double size
- ESC "E21" Vertical double size
- ESC "E22" Vertical/horizontal double size

## **• ESC G**

This expands a specified 24 dot 2-byte external characters font in the print expansion buffer memory.

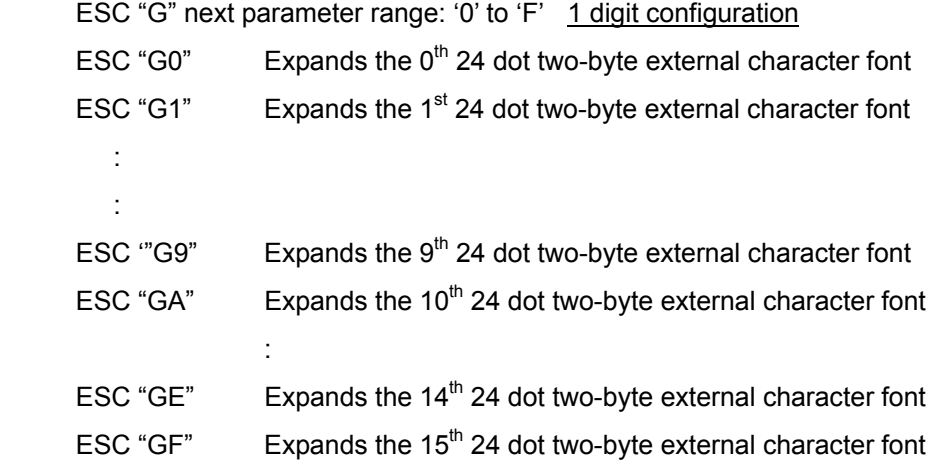

#### **• ESC I**

This expands a specified 16 dot 2-byte external characters font in the print expansion buffer memory.

```
ESC 'I' next parameter range: '0' to 'F' 1 digit configuration
ESC "I0" 
ESC "I1" 
: 
: 
ESC "I9" 
ESC "IA" 
: 
ESC "IE" 
ESC "IF"
```
#### **• ESC g**

This expands a specified 24 dot 1-byte external characters **font** in the print expansion buffer memory.

ESC 'g' next parameter range: '0' to 'F' 1 digit configuration

#### **• ESC i**

This expands a specified 16 dot 1-byte external characters font in the print expansion buffer memory.

ESC 'i' next parameter range: '0' to 'F' 1 digit configuration

# **• ESC S**

Moves the next print character to the right an N character amount (including spaces for two-byte characters) by calculating the position to expand the expansion buffer memory in two bytes. ESC 'S' next parameter range: "01" to "29" 2 digit configuration

#### **• ESC s**

Moves the next print character to the right an N character amount (including spaces for two-byte characters) by calculating the position to expand the expansion buffer memory in one byte. ESC 's' next parameter range: "01" to "59" 2 digit configuration

# **• ESC L/l**

Moves the next print character to below the N line (including line spaces) by calculating the position to expand the expansion buffer memory.

ESC 'L'/"l' next parameter range: "01" to "19" 2 digit configuration

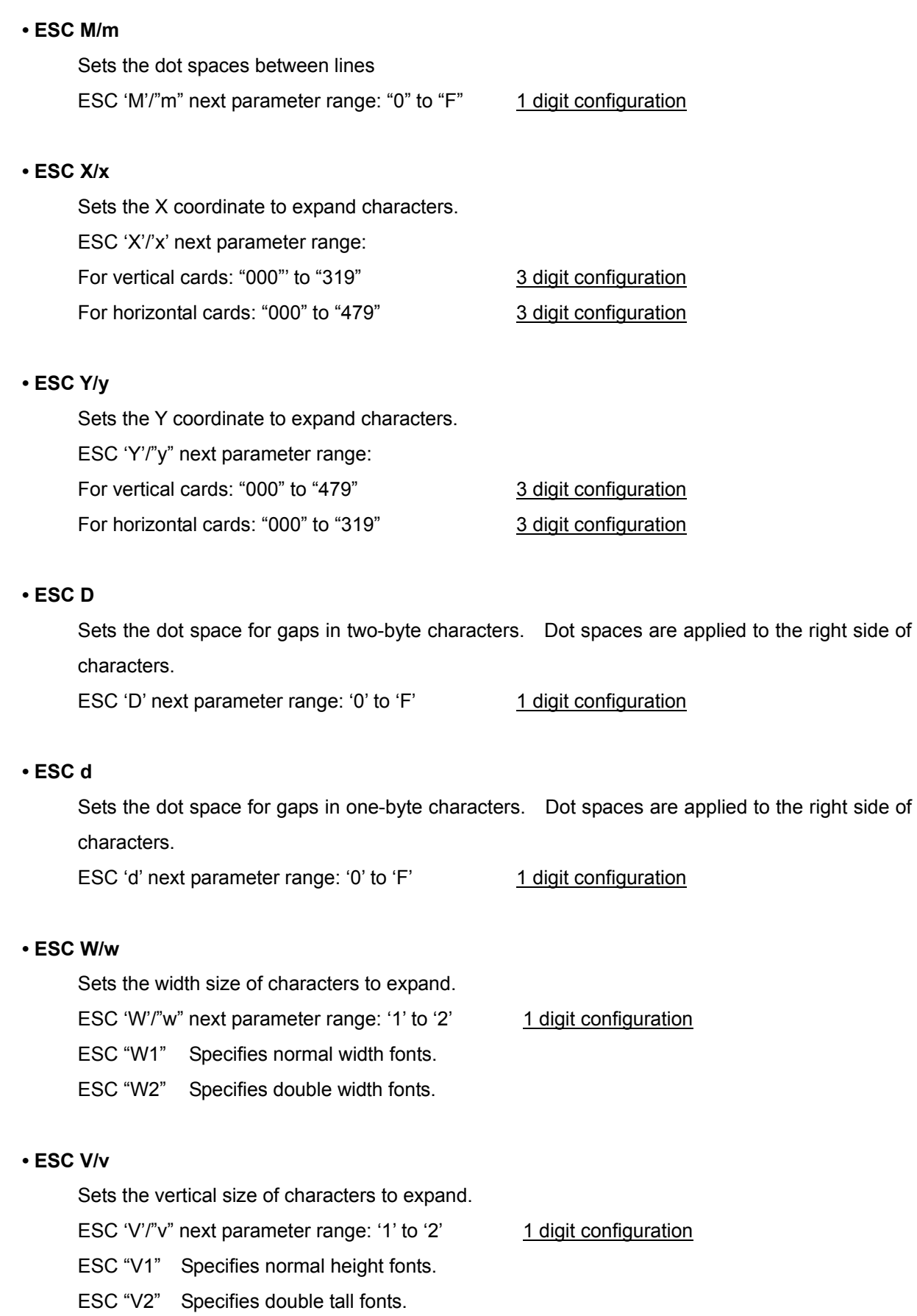

# **• ESC B/b**

Specifies the line width of ANK characters.

- ESC 'B'/"b" next parameter range: '0' to '2' 1 digit configuration
- ESC "B0" Specifies normal narrow gothic fonts.
- ESC "B1" Specifies enhanced gothic fonts.
- ESC "B2" Specifies double-enhanced gothic fonts.

## **• ESC J/j**

Sets double/single byte fonts as ANK characters.

- ESC 'J'/"j" next parameter range: '0' to '1' 1 digit configuration
- ESC "J0" Specifies two-byte gothic fonts.
- ESC "J1" Specifies single-byte gothic fonts.

ANK character double-byte specifications are valid only on Japanese models.

# **• ESC F/f**

Sets 24/16 dot fonts for AN characters.

- ESC 'F/"f" next parameter range: '0' to '1' 1 digit configuration
- ESC "F0" Specifies 24 dot fonts.
- ESC "F1" Specifies 16 dot fonts.

16 dot fonts cannot be used on Japanese, Taiwanese or Hong Kong specification models.

#### **(4) Internal image data 1 expand command**

(Contact our sales representative for destination country.)

This command expands images specified by an expansion image number from among the image data stored in the reader/writer flash ROM1.

Image data is that which is expanded to the ROM1 image area. If within a capacity range, this is data of a BMP file (bit map file) on a Windows system, that stores up to 2000 files.

A dedicated tool is required to store image data to the flash ROM1 memory. Contact our sales representative.

#### **Command Transfer Formats**

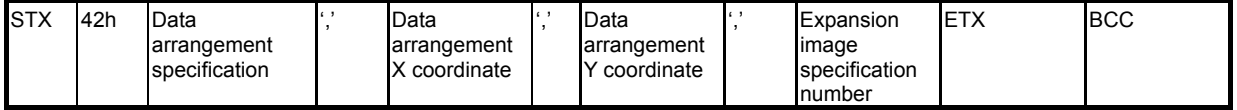

#### **Response Transfer Formats**

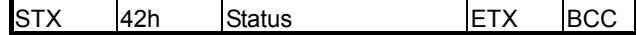

#### **Parameter Explanation**

#### **• Data arrangement specification parameter**

To specify whether to use the internal vertically or horizontally, select '0' to '3.'

- '0': Vertical card + overwrite
- '1': Horizontal card + overwrite
- '2': Vertical card + added writing (recommended)
- '3': Horizontal card + added writing (recommended)

These four parameters specify how to write.

**• ','** 

Required to separate parameters.

#### **• Data arrangement X coordinate parameter**

Specifies the X coordinate on the upper left edge of the image to expand. When the data arrangement specification is '0,' '2': '0' to "319" When the data arrangement specification is '1,' '3': '0' to "479"

#### **• Data arrangement Y coordinate parameter**

Specifies the Y coordinate on the upper left edge of the image to expand. When the data arrangement specification is '0,' '2': '0' to "479" When the data arrangement specification is '1,' '3': '0' to "319"

#### **• Expansion image specification number parameter**

Data count can be set to a maximum of 2000 files, so specify with characters from '0' to "1999." However, a reject response is issued if an image data that corresponds to the reader/writer flash ROM1 cannot be found.

# **(5) External image data expand command (Line Mode)**

This command sets the image data to the rasterized image register buffer (volatile memory). Assuming that the card is horizontally oriented, this registers a maximum of 320 vertical dot image expansion data to the position specified with the X coordinate on the buffer for one page. Turns the image data on the host to text formats, and expands the 320 dot image data as 80 character text format. If registering the image part way in a Y direction, this sets the parameter expansion starting Y address.

With the total for the expansion starting address and the expansion image data exceed 320 dots, a reject response is issued.

# **Command Transfer Formats**

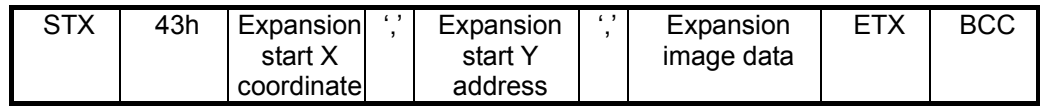

#### **Response Transfer Format**

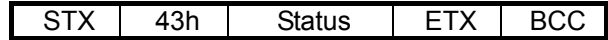

#### **Parameter Explanation**

#### **• Expansion starting X coordinate parameter**

Specifies whether to expand the registered image X coordinate to the rasterized image register buffer.

'0' to "479"

# **• ',' (Commas)**

Required to separate parameters.

#### **• Expansion starting Y address parameter**

Specifies whether to expand the registered image Y address to the rasterized image register buffer. Becomes 0 when omitted.

'0' to "39"

#### **• Expansion image data parameter**

Expresses each 8 dots using two characters of text.

Composed of 80 byte data over the entire vertical area. LSB specifies the upper side bits; MSB specifies the lower side bits. In the example below, this is "3A."

- Bit 0 '3' (33h)
- Bit 1
- Ο Bit 2
- Ο Bit 3
- Ο Bit 4 'A' (41h)
- Bit 5
- Ο Bit 6
- Bit 7

#### **(6) External image data expand command (Block Mode)**

This command sets the image data to the rasterized image register buffer (volatile memory). Image data is expanded from the expansion starting X coordinate and the expansion starting Y coordinate (byte: 8 dot units) with the range specified by the image data length. If image data with a number larger than the data specified in the image data length, this automatically increments the X coordinate and expands to the next dot string. If the image data length is 10 bytes, and 20 bytes of image data (which becomes 40 bytes after characters disintegrate into 4-bit pieces), it is possible to specify 2 dot strings at the same time. The maximum length of image data is 1024 bytes. If all data to be transmitted with one command cannot all be specified, execute the command a multiple of times.

## **Command Transfer Formats**

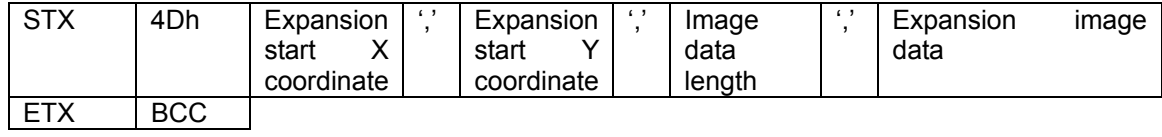

#### **Parameter Explanation**

#### **• Expansion starting X coordinate parameter**

Specifies whether to expand the registered image X coordinate to the rasterized image register buffer.

'0' to "479"

#### **• ',' (Commas)**

Required to separate parameters.

## **• Expansion starting Y address parameter**

Specifies whether to expand the registered image Y address to the rasterized image register buffer. Becomes 0 when omitted. Specify in bytes (8 dot units). When making minute adjustments to the image print position in the Y direction, adjust the top and bottom margins on the image data.

'0' to "39"

#### **• Expansion image data parameter**

Expresses each 8 dots using two characters of text.

LSB specifies the upper side bits; MSB specifies the lower side bits. In the example below, this is "3A." The maximum value that can be specified for image data is 1024 bytes (512 x 8 dots). The number of image data should be an integer magnification of the image length.

- Bit 0 '3' (33h)
- Bit 1
- Ο Bit 2
- Ο Bit 3
- Ο Bit 4 'A' (41h)
- Bit 5
- Ο Bit 6
- Bit 7

If using a card in the vertical direction (portrait), you should rotate the original print data beforehand.

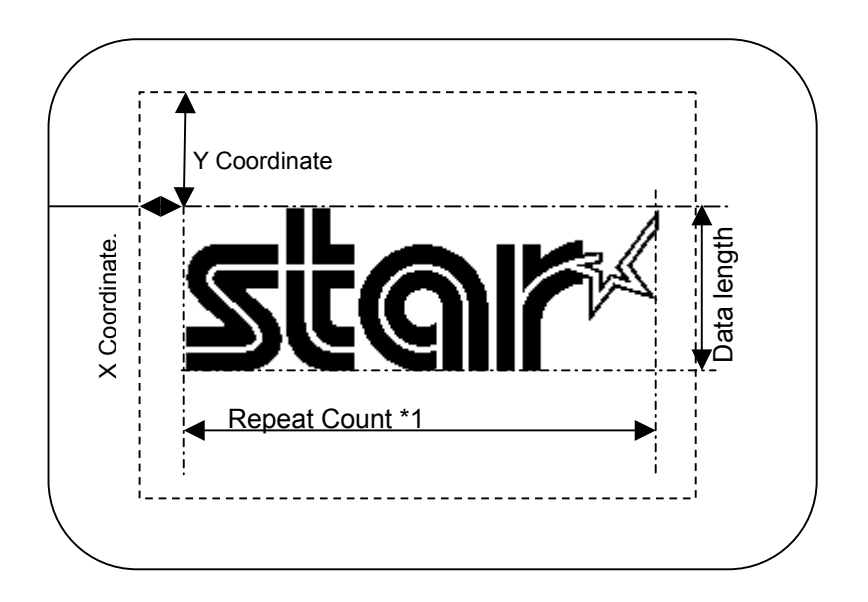

\*1: The following equation is for the number of times to repeat the command (when the image data count is an integer magnification of the data length).

Repeat count = X direction dot count/(image data count/data length)

# **(7) Two-byte external character font register command**

This command registers 24 dot or 16 dot two-byte fonts to the external character buffer to the volatile memory as external fonts.

Along with sizes, 16 fonts can be registered.

Reregistering set fonts overwrites the existing ones.

# **Command Transfer Formats**

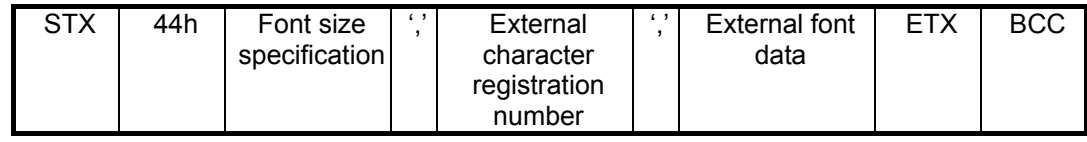

# **Response Transfer Format**

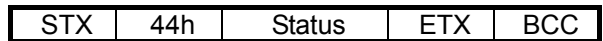

# **Parameter Explanation**

#### **• Font size specification data**

This specifies the font size to register.

- '0': Vertical/horizontal: 24 dot x 24 dot fonts
- '1': Vertical/horizontal: 16 dot x 16 dot fonts

#### **• ',' (Commas)**

Required to separate parameters.

#### **• External character registration number parameter**

This specifies the external character number to register. To set print data, any external print font can be printed by specifying this external character register number.

'0' to 'F' can be specified.

#### **• External character font data parameter**

Specifies external font data in hexadecimal character strings of 144 bytes (64 bytes) because 72 byte (32 byte) font data characters disintegrate.

Specify data from the left to the right.

Each string is shown as 6 bytes (4 bytes) and the top is the LSB.

Data in parentheses is 16 dot by 16 dot fonts.

Below is shown an example of setting the user font to the external character registration number  $\mathbf{0}$ .
## **Example Setting**

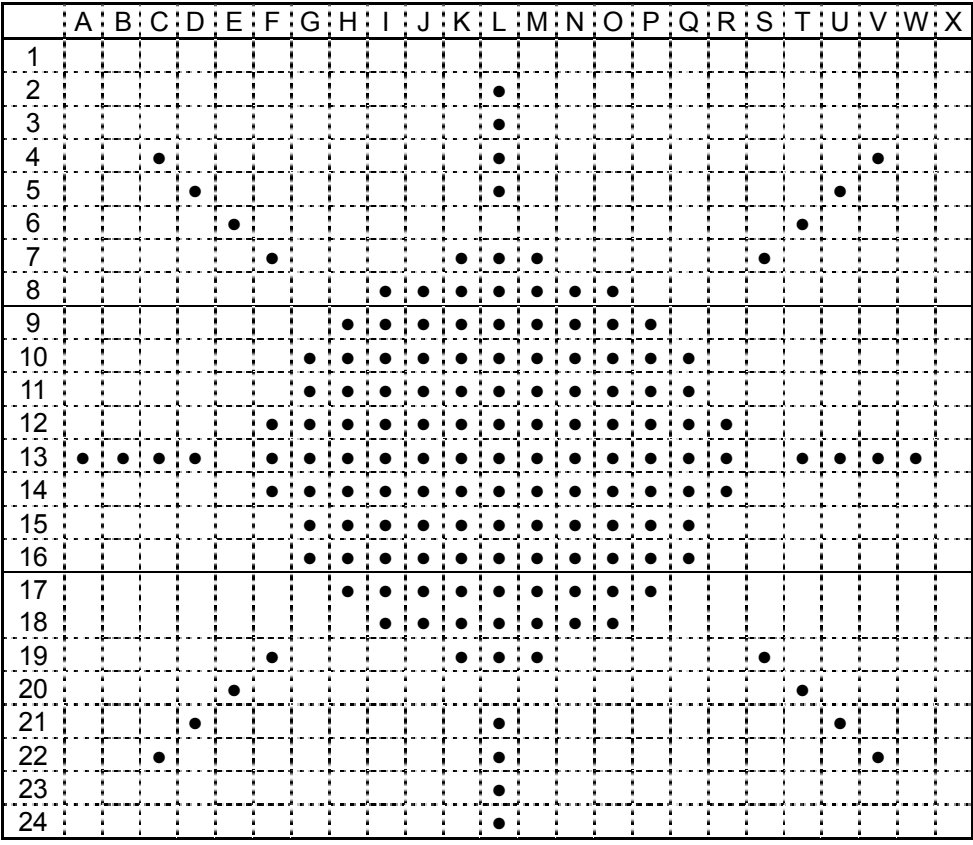

**Data** 

"0," Font number "001000001000081020101010" A to D string "20000840380400FE0000FF01" E to H string "80FF0380FF03C0FF07DEFFF7" I to L string "C0FF0780FF0380FF0300FF01" M to P string "00FE00003100400004201008" Q to T string "101010081020001000000000" U to X string

## **(8) Single-byte external character font register command**

This command registers 24 dot or 16 dot single-byte fonts to the external character buffer of the volatile memory as external fonts. Along with sizes, 16 fonts can be registered.

## **Command Transfer Formats**

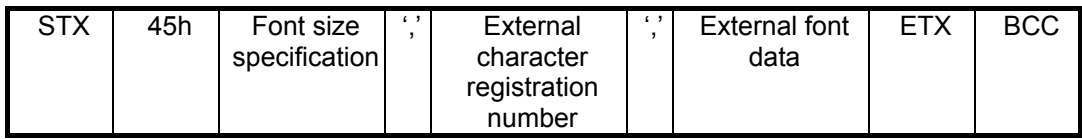

## **Response Transfer Format**

STX | 45h | Status | ETX | BCC

## **Parameter Explanation**

## **• Font size specification data**

This specifies the font size to register.

- '0': Vertical/horizontal: 24 dot x 12 dot fonts
- '1': Vertical/horizontal: 16 dot x 8 dot fonts

## **• ',' (Commas)**

Required to separate parameters.

## **• External character registration number parameter**

This specifies the external character number to register. To set print data, any external print font can be printed by specifying this external character register number. '0' to 'F' can be specified.

## **• External character font data parameter**

Specifies external font data in hexadecimal character strings of 72 bytes (32 bytes) because 36 byte (16 byte) font data text disintegrates.

Specify data from the left to the right.

Each string is shown as 6 bytes (4 bytes) and the top is the LSB.

Data in parentheses is 16 dot by 8 dot fonts.

## **(9) Erase + print → discharge command**

This command prints while executing the erase operation on the print surface.

If there is a card idling in the device, it executes the erase + print operations.

If there is no targeted card, it will wait until one is inserted into the device, then perform the erase + print operations.

After erasing and printing, the device will either discharge the card according to the discharge method specification parameter or it will stop while idling and hold the card.

Discharged cards wait to be pulled out and are no longer process target cards.

The device stops at the front idling position, and the card being held is a process target card.

The print expansion buffer and rasterized image register buffer are not cleared with the execution of the erase + print command.

If a card is not inserted after this command is issued, or to cancel the command, issue the card insertion wait status cancel command (54h).

The processing time can vary depending on the card type, ambient temperature and head heat.

### **Command Transfer Formats**

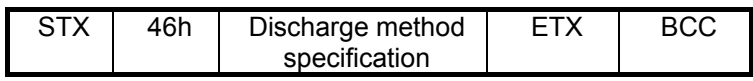

### **Response Transfer Format**

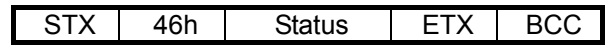

#### **Parameter Explanation**

### **• Discharge method specification parameter**

- '0': Card after erase + print is stopped at front idling position and held. Card becomes a process target card.
- '1': Card after erase + print is discharged.

Card waits to be pulled out and is not a process target card.

'2': Card after erase + print is discharged to back side. Cannot be used with case accessory parts. Reject response is issued.

## **(10) Print → discharge command**

This command prints only to the print surface.

If there is a card idling in the device, it prints to the card.

If there is no targeted card, it will wait until one is inserted into the device, then starts printing.

After printing, the device will either discharge the card according to the discharge method specification parameter or it will stop while idling and hold the card.

Discharged cards wait to be pulled out and are no longer process target cards.

The device stops at the front idling position, and the card being held is a process target card.

The print expansion buffer and rasterized image register buffer are not cleared with the execution of the print command.

If a card is not inserted after this command is issued, or to cancel the command, issue the card insertion wait status cancel command (54h).

The processing time can vary depending on the card type, ambient temperature and head heat.

## **Command Transfer Formats**

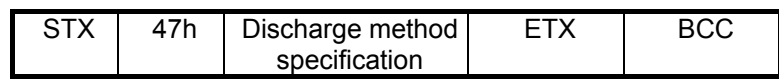

## **Response Transfer Format**

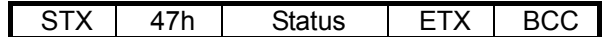

## **Parameter Explanation**

## **• Discharge method specification parameter**

- '0': Card after print is stopped at front idling position and held Card becomes a process target card.
- '1': Card after print is discharged. Card waits to be pulled out and is not a process target card.
- '2' Card after print is discharged to back side.

Cannot be used with case accessory parts. Reject response is issued.

### **(11) Erase → discharge command**

This command erases the print surface.

If there is a card idling in the device, it erases to the card.

If there is no targeted card, it will wait until one is inserted into the device, then starts erasing.

After erasing, the device will either discharge the card according to the discharge method specification parameter or it will stop while idling and hold the card.

Discharged cards wait to be pulled out and are no longer process target cards.

The device stops at the front idling position, and the card being held is a process target card.

If a card is not inserted after this command is issued, or to cancel the command, issue the card insertion wait status cancel command (54h).

The processing time can vary depending on the card type, ambient temperature and head heat.

#### **Command Transfer Formats**

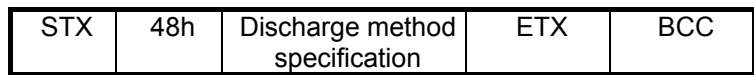

#### **Response Transfer Format**

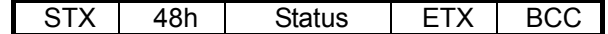

#### **Parameter Explanation**

#### **• Discharge method specification parameter**

- '0': Card after erase + print is stopped at front idling position and held Card becomes a process target card.
- '1': Card after erase + print is discharged. Card waits to be pulled out and is not a process target card.
- '2' Card after print is discharged to back side. Cannot be used with case accessory parts. Reject response is issued.

#### **(12) Internal image data 2 expand command (EU/UK/US)**

(Contact our sales representative for destination country.)

This command expands images specified by an expansion image number from among the image data stored in the reader/writer flash ROM2.

Image data is a maximum of 16 image data expanded to the flash ROM2 image area (0X100000-0X1FFFFF). This is data of a BMP file (bit map file) on a Windows system, that is registered by **the BMP file register command (4Bh) to the internal image data**. When expanding to the print expansion buffer, it is possible to print with a progress bar shown in the figure below, by specifying the X direction expansion starting dot and expansion ending dot for the image.

## **Command Transfer Formats**

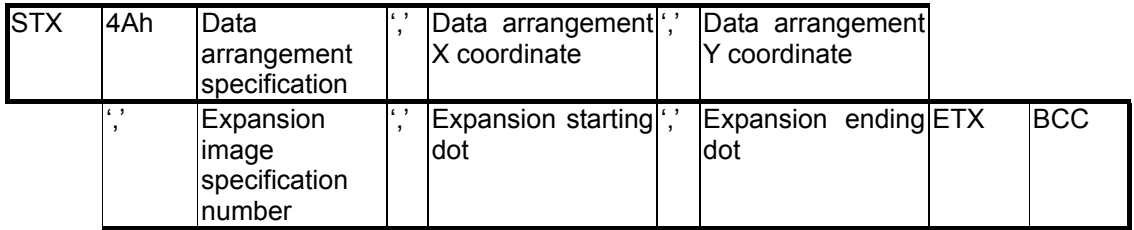

#### **Response Transfer Format**

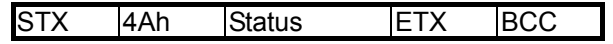

### **Parameter Explanation**

#### **• Data arrangement specification parameter**

To specify whether to use the internal vertically or horizontally, select '0' to '3.'

- '0': Vertical card + overwrite
- '1': Horizontal card + overwrite
- '2': Vertical card + added writing
- '3': Horizontal card + added writing

These four parameters specify how to write.

#### **• ',' (Comma)**

Required to separate parameters.

### **• Data arrangement X coordinate parameter**

Specifies the X coordinate on the upper left edge of the image to expand. When the data arrangement specification is '0,' '2': '0' to "319" When the data arrangement specification is '1,' '3': '0' to "479"

## **• Data arrangement Y coordinate parameter**

Specifies the Y coordinate on the upper left edge of the image to expand. When the data arrangement specification is '0,' '2': '0' to "479" When the data arrangement specification is '1,' '3': '0' to "319"

#### **• Expansion image specification number parameter**

The data count can be up to 16 types and can be specified using the characters of '0' to "15." However, a reject response is issued if an image data that corresponds to the reader/writer flash ROM2 cannot be found.

## **• Expansion starting dot specification parameter**

The expansion starting dot is the BMP file height that corresponds from '0,' minus 1. When it is not less than the expansion ending dot specification parameter, an error will occur.

## **• Expansion ending dot specification parameter**

The expansion ending dot is the BMP file height that corresponds from '0,' minus 1. When it is not more than the expansion starting dot specification parameter, an error will occur.

Note that to print a progress bar, two images that extend the progress in the Y direction, as shown below for the BMP file to register with the command (4Bh), must be registered.

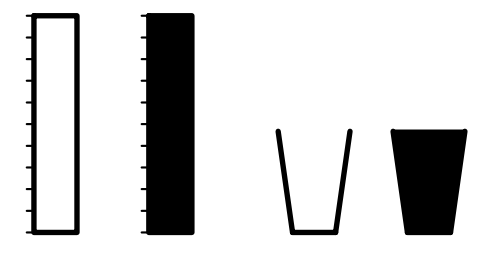

As an example, the following will register three empty progress bars, and four full progress bars. The height of the BMP is 100 dots.

1. 4Ah 1, 100, 25, 3, 0, 99

This arranges an empty progress bar from the 0 dot to the 99th dot on a horizontally arranged card.

2. 4Ah 1, 100, 25, 4, 0, 39

This arranges an empty progress bar from the 0 dot to the 39th dot on a horizontally arranged card.

The result is that image 4 overlaps image 3, and 40% of the progress bar is image expanded.

3. This can be printed to the card by executing the 46h command.

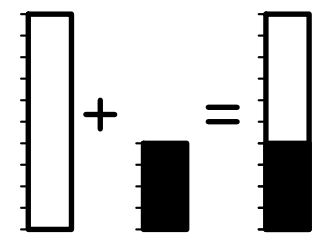

## **Notes:**

BMP files that can be registered:

Using Microsoft Windows Paintbrush program canvas colors and sizes (Attributes):

Must not exceed 320 for width and height simultaneously

Must not exceed 480 for width and height

Units are pixels .

Color is black and white.

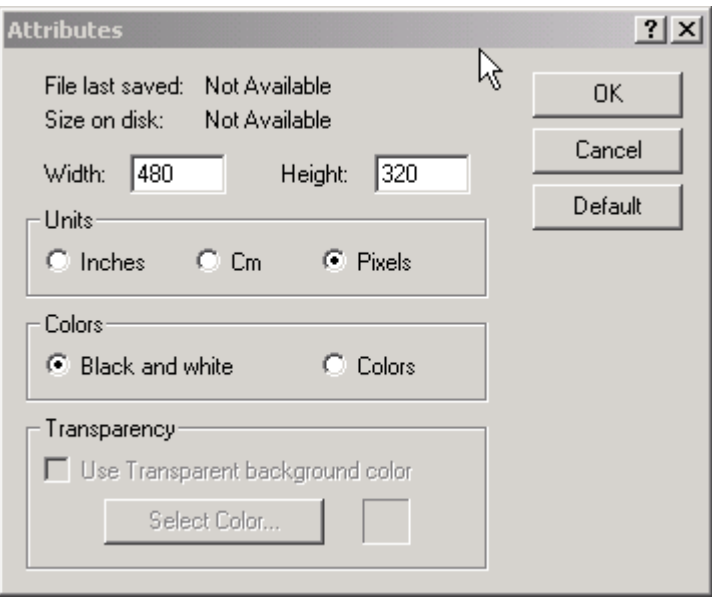

## **Notes:**

To print a progress bar, the print results will vary depending on the arrangement of the card. The following shows the expansion direction and actual printing results.

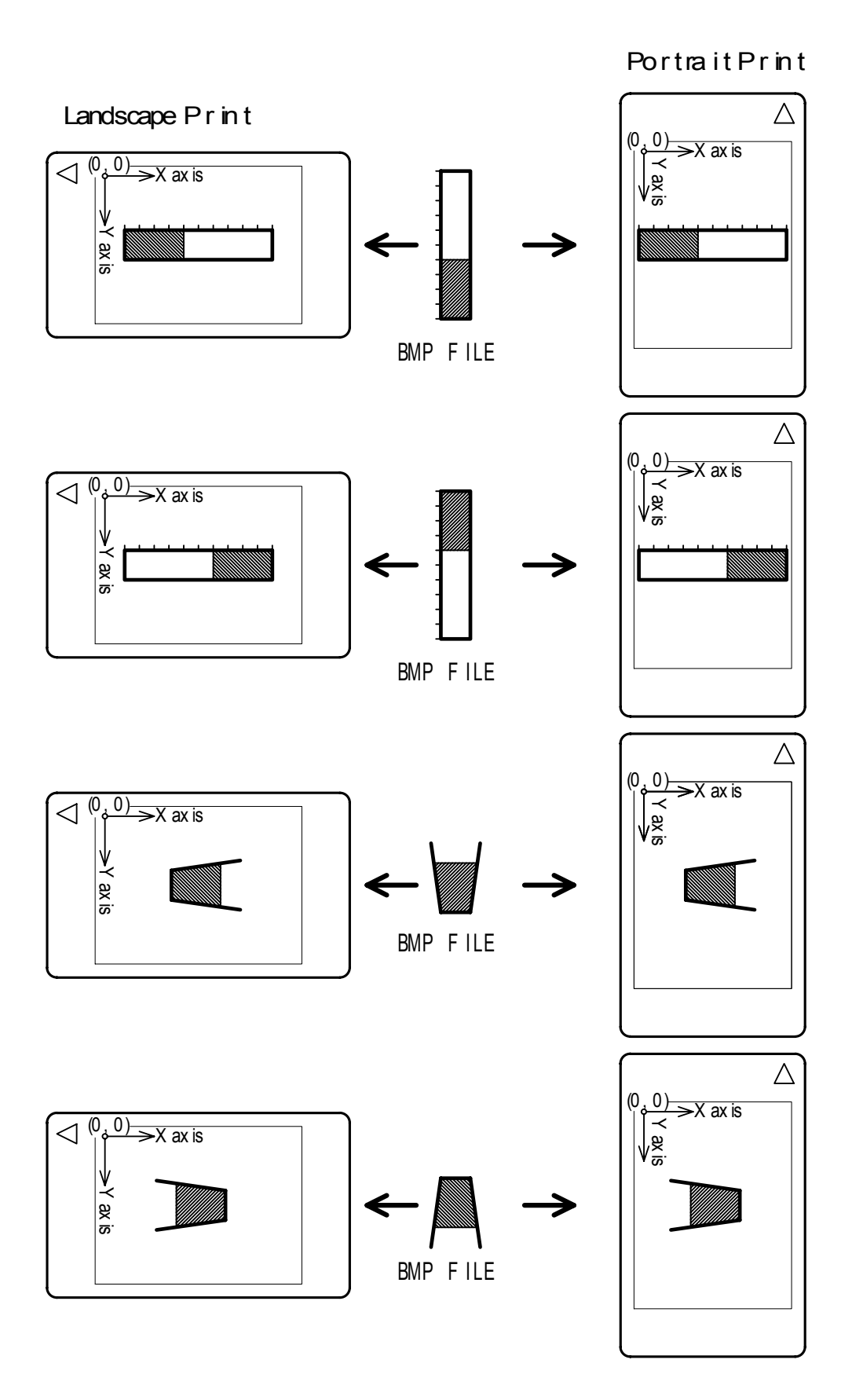

## **(13) BMP file registering command to internal image data 2 (EU/UK/US)**

(Contact our sales representative for destination country.)

This command registers BMP files to the internal flash memory ROM2 image data area on the reader/writer. A maximum of 16 images can be registered.

### **Command Transfer Formats**

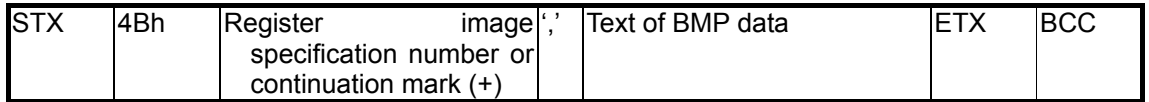

### **Response Transfer Format**

STX 4Bh Status ETX BCC

### **Parameter Explanation**

### **• Registered image specification number data/continuation mark '+'**

Applies a number to the number to register. 16 types: '0' to '15'

- '0': Registers image as image number 0.
- : :
- '10': Registers image as image number 10.
- '15': Registers image as image number 15.

'+': When the text of the BMP data exceeds 1024, a large BMP file can be registered by specifying a '+' mark instead of a register specification number. There is no restriction to the number of continued registrations of BMP files using the + mark on the reader/writer, so you can continue registering as long as the print area is not exceeded.

Required to separate parameters.

## **• Text of BMP data**

Normally, BMP files are in binary format, but each 1 byte of binary data is converted to data represented by two characters of text in ASCII format for transmission.

Ex.) Converting binary format data into text format data

Binary 1 2 3 4 5 6 7 8 9 10 11 12 42 4D 0E 21 00 00 00 00 00 00 3E 00

Text Straight Hex

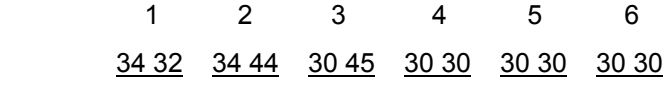

**<sup>• &#</sup>x27;,'** 

**(Space Page)**

# Example Image Sample

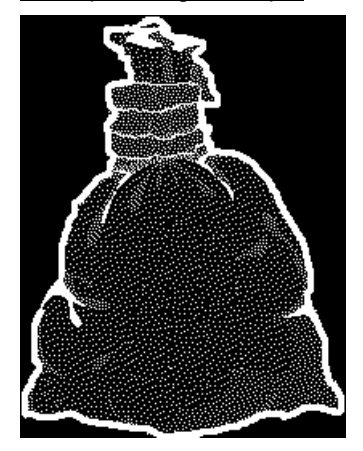

# Contents of File

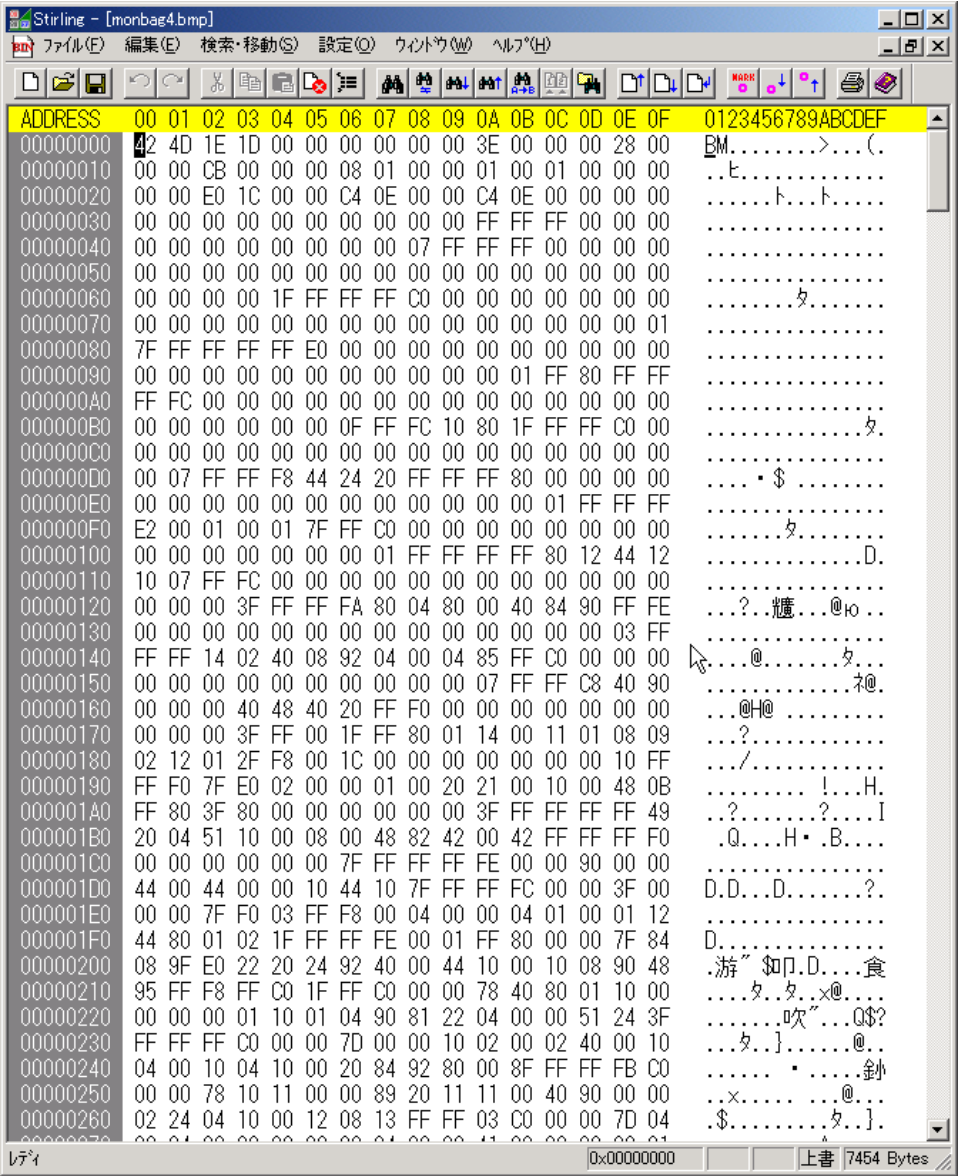

## **Example of Data Transmission to Flash 2**

Data is separated for transmission because BMP images are large. A '+' mark is necessary to indicate that the command continues into a second packet, and beyond.

## **First Packet**

"0,424D1E1D0000000000003E00000028000000CB000000080100000100010000000000E01C0000C 40E0000C40E00000000000000000000FFFFFF00000000000000000000000000000007FFFFFF0000 000000000000000000000000000000000000000000001FFFFFFFC000000000000000000000000000 000000000000000000017FFFFFFFFFE000000000000000000000000000000000000000000001FF80 FFFFFFFC00000000000000000000000000000000000000000FFFFC10801FFFFFC00000000000000 0000000000000000000000007FFFFF8442420FFFFFF800000000000000000000000000000000001F FFFFFE2000100017FFFC000000000000000000000000000000001FFFFFFFF801244121007FFFC0 000000000000000000000000000003FFFFFFA80048000408490FFFE0000000000000000000000000 00003FF"

## **Second Packet**

"+,FFFF140240089204000485FFC00000000000000000000000000007FFFFC840900000004048402 0FFF0000000000000000000003FFF001FFF80011400110108090212012FF8001C000000000000001 0FFFFF07FE002000001002021001000480BFF803F800000000000003FFFFFFFFF49200451100008 004882420042FFFFFFF00000000000007FFFFFFFFE000090000044004400001044107FFFFFFC00 003F0000007FF003FFF8000400000401000112448001021FFFFFFE0001FF8000007F84089FE0222 0249240004410001008904895FFF8FFC01FFFC000007840800110000000000110010490812204000 051243FFFFFFFC000007D00001002000240001004001004100020849280008FFFFFFBC000007810 1100008920111100409000000224041000120813FFFF03C000007D048204800000800004000241008 0008081"

## **Third Packet**

"+,09208101FFFC43C0000078000040242004000040080010402482201020442044084013C000007 D000400000220884800811100100020090202088410200903C0000078208140808001020208000001 04000880204010010101004BC0000079082010080800000000200420011100240412421020504803C 000007A00000400008420108204200810004200410004440404010FC000007801090042202108802 0010100800010891024510081112047C000007D244020000200000400400000024800000200020810 40040F8000007C01000210000100000408102000020121204200424404510F8000003F0028800100 4824208000840920004808041088000081003F0000003E08000880480001002100000008400040410 022942410443F0000001F80040008020080080020010000080004082200008084013E0000001F81"

## **4-3 Card Commands**

## **(1) Card discharge command**

#### This command discharges a card.

If there is a card in the device, this will discharge that card.

The card follows the discharge method specification parameter and is either discharged to a position where it can be reused, or completely discharged.

Cards that are discharged to the reuse position and cards completely discharged are both set to await being removed, and are not process targeted cards.

When a discharge command is issued to discharge a card discharged to the reuse position, the card is completely discharged.

## **Command Transfer Formats**

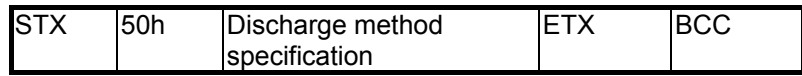

### **Response Transfer Format**

STX 50h Status ETX BCC

#### **Parameter Explanation**

#### **• Discharge method specification parameter**

'0': Discharge card to reuse position

Discharged cards wait to be pulled out and are no longer process target cards.

When either the command to take the discharged card into the device (the card rear side idle command or the card front side idle command) or the removal wait status cancel command is executed, the card becomes a process targeted card.

If there is a card waiting removal in the device, and the magnetic reading or printing command is received, this card is not a process target card, so the card discharge process is executed once to prompt the user to remove the card.

Note that once the card discharge command is applied to a card discharged to the reuse position the card is completely discharged according to the discharge method that was specified.

'1': Card is completely discharged.

Card waits to be pulled out and is not a process target card.

'2': Card is discharged to rear side.

Cannot be used with case accessory parts. Reject response is issued.

## **(2) Card front side idle command**

This command transports and waits cards to the idling position on the front side.

Regardless of whether the card in the device is waiting to be removed or is a process targeted card, it is transported to the idling position on the front side of the device and is idled there.

If there is no card in the device, the device waits until a card is inserted, then transports it to the front side where it is idled.

Idled cards are process targeted card.

If a card is not inserted after this command is issued, or to cancel the command, issue the card insertion wait status cancel command (54h).

## **Command Transfer Formats**

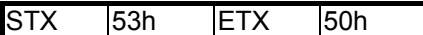

## **Response Transfer Formats**

STX 53h Status ETX BCC

## **(3) Card rear side idle command**

This command transports and waits cards to the idling position on the rear side.

Regardless of whether the card in the device is waiting to be removed or is a process targeted card, it is transported to the idling position on the rear side of the device and is idled there.

If there is no card in the device, the device waits until a card is inserted, then transports it to the rear side where it is idled.

Idled cards are process targeted card.

If a card is not inserted after this command is issued, or to cancel the command, issue the card insertion wait status cancel command (54h).

## **Command Transfer Formats**

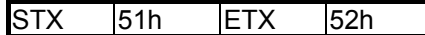

## **Response Transfer Formats**

STX 51h Status ETX BCC

## **(4) Card insertion wait status cancel command**

This command cancels the card insertion wait status.

The state in which the device waits for a card to be inserted to the inlet, by the execution of the magnetic stripe read command, magnetic stripe write command, the erase + print command, the erase command or the card front/rear idle command is called the card insertion wait state, but this command cancels the card insertion wait state.

This command can be executed while executing a command (priority command). When this command is executed, the prior, executing command is cancelled.

## **Command Transfer Formats**

 $STX$  54h  $ETX$  57h

**Response Transfer Formats**

STX 54h Status ETX BCC

## **(5) Card removal wait status cancel command**

This command makes a card in the device that is waiting removal a process targeted card.

A card that is executing the erase + print command, the erase command or the discharge command becomes a card waiting removal by the user.

To reread the magnetic stripe data or to print again, either execute this command, or execute the card rear side idle command or the card front side idle command to make it a process targeted card.

## **Command Transfer Formats**

 $STX$  55h  $ETX$  56h

# **Response Transfer Formats**

STX 55h Status ETX BCC

## **(6) Card ticketing command (mechanism part)**

This command uses the ticketing device to issue a card ticket, then waits. If a card is idling, the reject response is issued. Also, if a card waiting for removal is at the inlet, the device waits for that card to be removed, and then starts the ticketing operation after its removal. If there is no card in the ticketing device, a no card status 22h is responded.

**Command Transfer Formats**  STX 5Ch ETX 56h

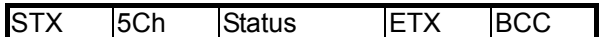

## **4-4 Information and Display Commands**

## **(1) Status request command**

This command gets the status of the four card sensors in the device and the cover open sensor. The following shows the sensor status string for each character composed of six characters.

## **Command Transfer Formats**

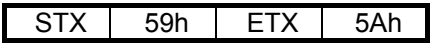

## **Response Transfer Formats**

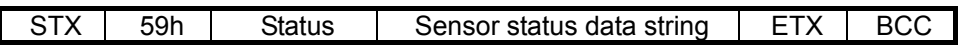

The following shows the response block sensor status data string.

## **• Sensor status data string**

First: Sensor 1 status

- '0': No card in card inlet
- '1': Process targeted card in card inlet
- '2': Card waiting for removal

Second: Sensor 2 status

- '0': No Card
- '1': Card present

Third: Sensor 3 status

- '0': No Card
- '1': Card present

Fourth: Sensor 4 status

- '0': No Card
- '1': Card present

Fifth: Cover status

- '0': Cover closed
- '1': Cover open

Sixth: Fixed at 0

Seventh: Dispenser card status (only on the mechanism part)

- '0': Card inside dispenser
- '1': No card inside dispenser

## **(2) ROM version request command**

This command acquires the ROM version information (model name and version) of the reader/writer.

## **Command Transfer Formats**

STX 58h ETX 5Bh

## **Response Transfer Formats**

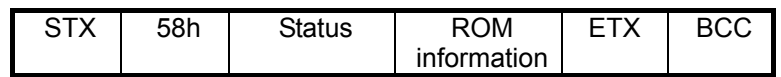

The following shows the response block ROM information data string.

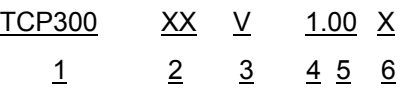

- 1. Series name (Six characters: Mechanism part and TCP)
- 2. Specifications code (Two characters)
- 3. Blank
- 4. Fixed at V
- 5. Version number (integer field 1, decimal points, two decimal points)
- 6. Expansion code

## **(3) LED, buzzer control command**

This controls the STATUS LED and buzzer.

This does not control the CLEANING LED.

This command is enabled even when there is a command (,) inserted between parameters.

## **Command Transfer Formats**

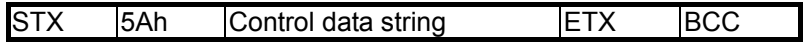

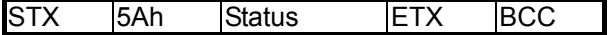

## **Parameter Explanation**

## **• Control data string parameter**

The control data string is fixed to three bytes (to five bytes when there is a comma (,)). The contents are outlined below.

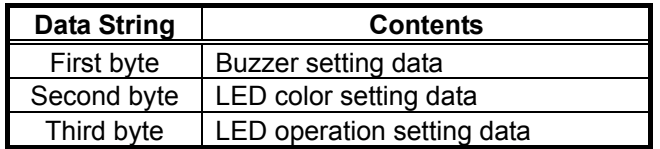

Use the following commands for LED operation setting data and LED color setting data.

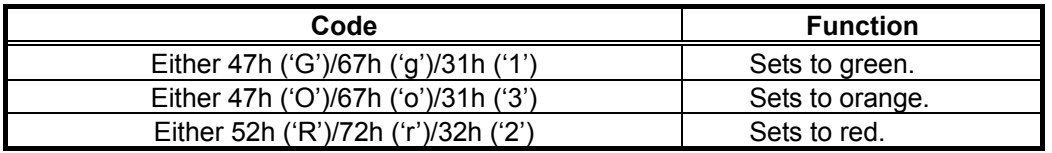

Use the following codes for LED operation and buzzer setting data.

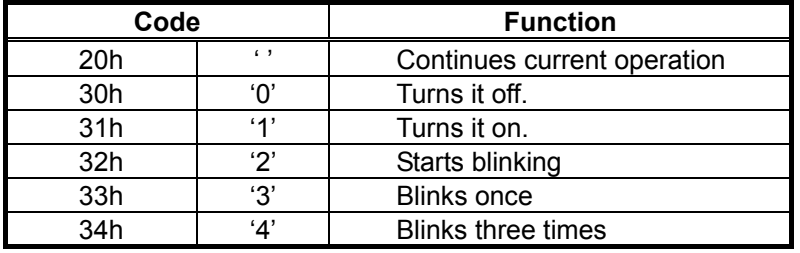

## **(4) Card transport count request command**

This command request the number of times cards have been transported in the device, as a reference.

The transport count data string reads out the count that cards have passed over the magnetic head up to 10 digits.

Reciprocal transports are counted as two times.

When the power is cut, the transport count less than 10 times is rounded down.

## **Command Transfer Formats**

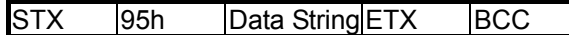

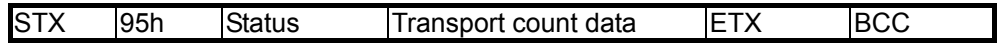

## **(5) Print count request command**

This command requests the number printings, as a reference.

The print count data string is 10 digits long.

When the power is cut, the transport count less than 10 times is rounded down.

## **Command Transfer Formats**

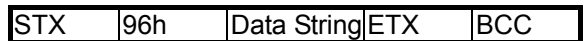

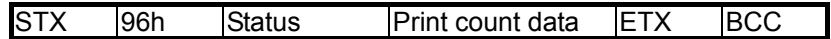

### **4-5 Cleaning Command**

#### **(1) Cleaning button enable/disable command**

This command enables and disables the cleaning button on the front panel. The setting is saved in the non-volatile memory.

# **Command Transfer Formats**  STX 5Bh Enable/disable parameter ETX BCC

#### **Response Transfer Formats**

STX 5Bh Status ETX BCC

#### **Parameter Explanation**

#### **• Enable/disable parameter**

'0': Disables the panel cleaning button.

Device will not enter cleaning mode even when the button is pressed.

'1': Enables the panel cleaning button.

#### **(2) Cleaning command**

This command uses a cleaning card to clean the magnetic head, thermal head and erase head. If there is a card inside of the device, the device will discharge it and wait for the cleaning card to be inserted. After it is inserted, the device will clean the magnetic head, erase head and thermal head the set number of times, then discharge the cleaning card and idle. If the head is hot, delay the cleaning until it has cooled.

### **Remarks:**

Use of the cleaning card Idle the reader/writer using the cleaning command. Apply head cleaning solution to both sides of the cleaning card. Insert the cleaning card into the card inlet on the device. Allow the device to stand for one minute to allow it to dry.

#### **Precautions in using the cleaning card**

Do not use bent cleaning cards.

They will jam in the device.

Use only the accessory head cleaning solution, or head cleaning solutions regularly sold at audio/video dealers. Do not use any other solutions.

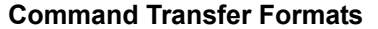

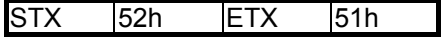

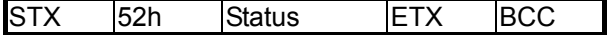

## **4-6 Other Commands**

### **(1) Reset command**

This command resets the device.

The reset command is a priority command that resets the device even when another command is being executed. When the reset command is received while executing another command, the device quits the execution of that command.

### **Command Transfer Formats**

STX 5Fh ETX 5Ch

# **Response Transfer Formats**

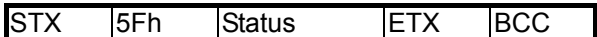

Resetting the device clears the print buffer area, and the magnetic read/write buffer and initializes the mechanism. Initializing the mechanism causes the device to discharge cards residing therein.

## **(2) Communication setting command**

This command makes the default settings relating to communications.

The setting is stored internally with the non-volatile memory, even when the power is cut.

When the power is turned on again, the stored contents are handled as the default parameters.

#### **Important**

**Be careful that settings are not different from the system side communication conditions.** 

**There is a limit to the number of times the non-volatile memory can be used.** 

**Issuing this command is limited to when starting up the system, and frequent use should be avoided.** 

**Command Transfer Formats** 

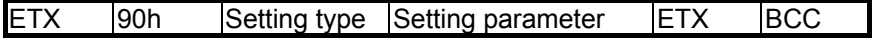

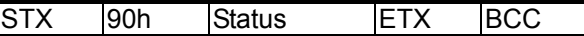

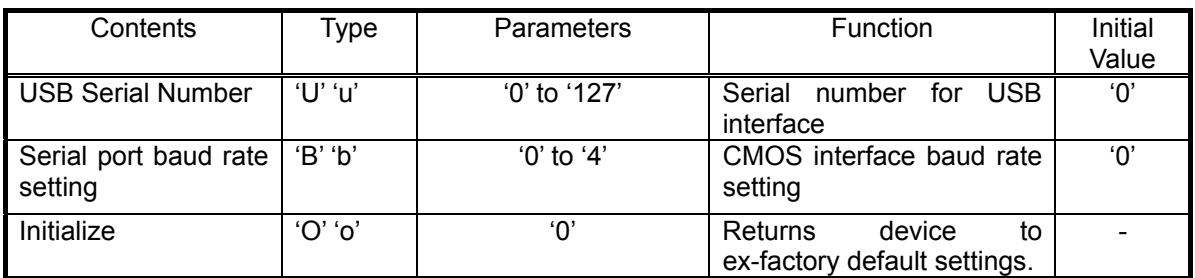

Type and Parameter List (Types are set alphabetic characters and parameter are set by numerical values)

### **USB serial number specification**

This command sets the terminal individual number when using a USB interface. If the serial number is a value between 1 and 127, the host COM number can be value unique to that terminal.

The COM port varies with the port to use when the serial number is 0.

STX, 90h, 'U'/'u', 1 to 3 digit parameters, ETX, BCC

Parameters are described in three digit decimal values. 0 can be omitted. The ex-factory default serial number is 0.

Baud rate setting

This command sets the baud rate when using a CMOS interface.

STX, 90H, 'B'/'b', parameter, ETX, BCC

Baud rate setting parameter

- '0': Sets the baud rate to 9600 bps.
- '1': Sets the baud rate to 4800 bps.
- '2': Sets the baud rate to 19200 bps.
- '3': Sets the baud rate to 38400 bps.
- '4': Sets the baud rate to 2400 BPS.

The ex-factory default setting is '0' (9600 bps).

## **(3) Various setting commands**

This command sets each of the default settings.

The setting is stored internally with the non-volatile memory, even when the power is cut. When the power is turned on again, the stored contents are handled as the default parameters.

### **Important**

**There is a limit to the number of times the non-volatile memory can be used. Issuing this command is limited to when starting up the system, and frequent use should be avoided.** 

## **Command Transfer Formats**

ETX 91h Setting type Setting parameter ETX BCC

**Response Transfer Formats**

STX 91h Status ETX BCC

Setting Type and Parameter List (Types are set alphabetic characters and parameter are set by numerical values)

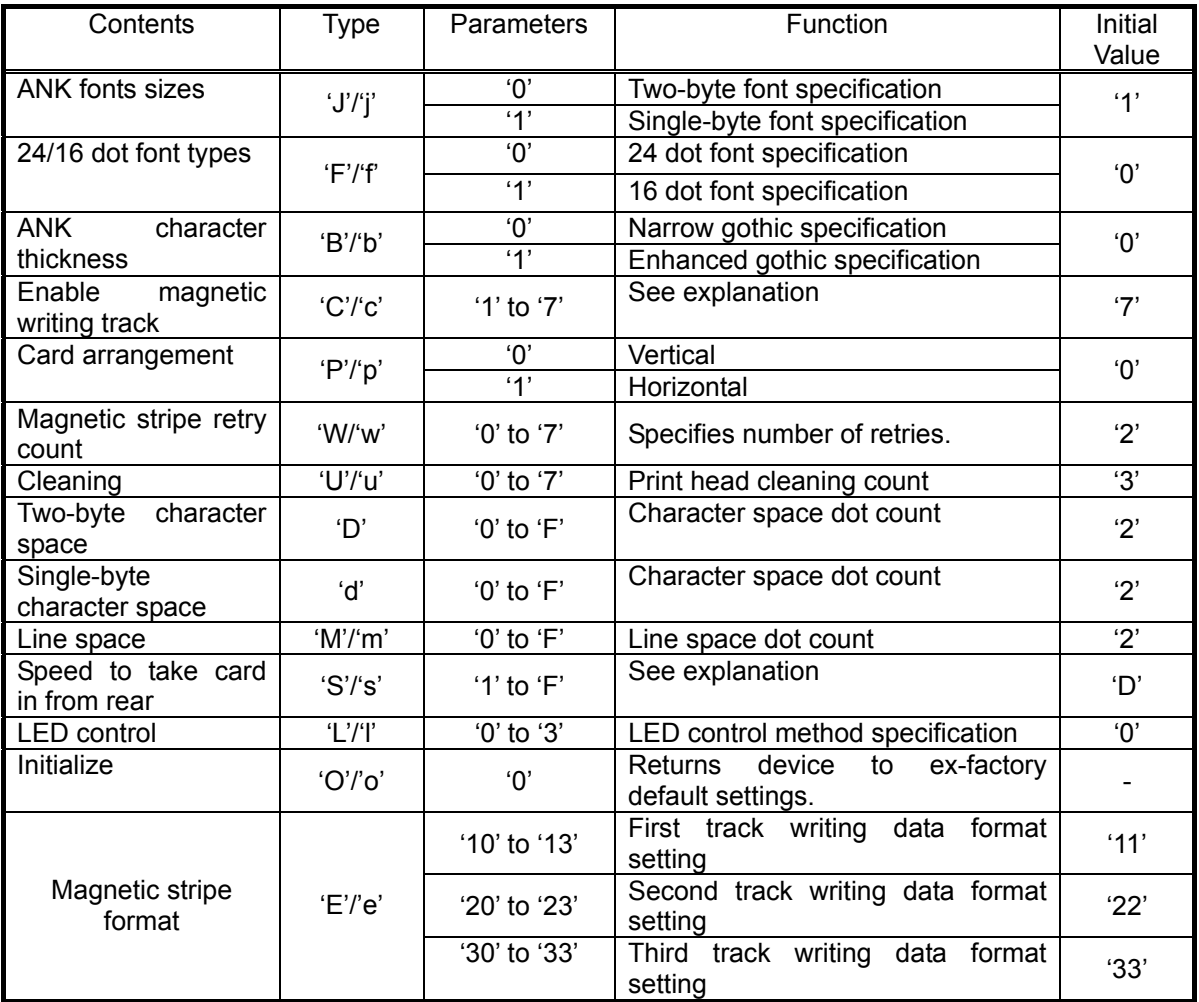

## **• ANK character font size specification**

This command sets the ANK characters to two-byte or single-byte fonts. Settings using the ESC sequence (ESC, J/j) in the print text data string are enabled only in the command, but settings using this command function as default settings.

STX, 91h, 'J'/'j', ANK font settings, ETX, BCC

ANK font setting parameter

- '0': Prints ANK characters as two-byte fonts.
- '1': Prints ANK characters as single-byte fonts.

ANK fonts when the device is sent from the factory are set to be single-byte fonts.

## **• 24/16 dot font type specifications**

This command sets the US and EU destined AN characters 24/16 dot fonts. Settings using the ESC sequence (ESC, F/f) in the print text data string are enabled only in the command, but settings using this command function as default settings.

STX, 91h, 'F'/'f', 24/16 font setting parameter, ETX, BCC

24/16 font setting parameter

- '0': Prints as 24 dot fonts
- '1': Prints as 16 dot fonts

Ex-factory default settings are for 24 dot fonts.

16 dot font settings are not possible on reader/writer going to Japan, Taiwan and Hong Kong.

### **• ANK character thickness specification**

This command sets the narrow gothic/thick gothic settings for ANK characters. Settings using the ESC sequence (ESC, B/b) in the print text data string are enabled only in the command, but settings using this command function as default settings.

STX, 91h, 'B'/'b', character width setting, ETX, BCC

Character width setting parameter

- '0': Sets ANK characters to narrow gothic.
- '1': Sets ANK fonts to enhanced gothic.
- '2': Disable or double-enhanced gothic fonts are not possible with default settings.

Ex-factory default settings are for narrow gothic fonts.

#### **• Magnetic writing enabled track setting**

This command sets the track to write magnetically.

STX, 91h, 'C'/'c', magnetic write enable track setting, ETX, BCC

Magnetic write enable track setting parameter

- '1': Enables magnetic writing to track 1.
- '2': Enables magnetic writing to track 2.
- '3': Enables magnetic writing to track 1 and 2.
- '4': Enables magnetic writing to track 3.
- '5': Enables magnetic writing to track 1 and 3.
- '6': Enables magnetic writing to track 2 and 3.

'7': Enables magnetic writing to track 1, 2 and 3.

The ex-factory default setting is for '2,' to enable magnetic writing to track 2.

### **• Card arrangement direction setting**

This command sets the direction for card arrangement. In the print character data setting command (41h), the settings made using this command are enabled for the card arrangement direction if the card arrangement direction and data arrangement coordinate printing control header string are not set. In the print character data setting command (41h), if the print control header string is not set, the subsequent print character data is enabled with card arrangement direction set by the printing control header string having priority. The card arrangement direction set by this command is enabled again for each printing on cards.

STX, 91h, 'P'/'p', card arrangement direction setting, ETX, BCC

Card arrangement direction setting parameter

- '0': Sets vertical card direction as the initial direction.
- '1': Sets horizontal card direction as the initial direction.

The card arrangement direction when the device is shipped from the factory is set to the vertical position.

#### **• Magnetic stripe read retry count setting**

This command sets the number of times the device will retry reading the magnetic stripe.

STX, 91h, 'R'/'r', magnetic stripe read retry count setting, ETX, BCC

Magnetic read retry count setting parameters

- '0': No retry
- '1': Sets the magnetic read retry count to 1 time.
- '2': Sets the magnetic read retry count to 2 times.
- '3': Sets the magnetic read retry count to 3 times.
- '4': Sets the magnetic read retry count to 4 times.
- '5': Sets the magnetic read retry count to 5 times.
- '6': Sets the magnetic read retry count to 6 times.
- '7': Sets the magnetic read retry count to 7 times.

The ex-factory magnetic read retry count setting is 2 times.

### **• Magnetic stripe write retry count setting**

This command sets the number of times the device will retry to write to the magnetic stripe.

STX, 91h, 'W'/'w', magnetic stripe write retry count setting, ETX, BCC

Magnetic write retry count setting parameters

- '0': No retry
- '1': Sets the magnetic write retry count to 1 time.
- '2': Sets the magnetic write retry count to 2 times.
- '3': Sets the magnetic write retry count to 3 times.
- '4': Sets the magnetic write retry count to 4 times.
- '5': Sets the magnetic write retry count to 5 times.
- '6': Sets the magnetic write retry count to 6 times.
- '7': Sets the magnetic write retry count to 7 times.

The ex-factory magnetic write retry count setting is 2 times.

#### **• Cleaning operation repeat count setting**

This command sets the number of times to repeat the cleaning of the thermal head.

STX, 91h, 'U'/'u', cleaning count setting, ETX, BCC

Cleaning count setting parameters

- '1': Sets cleaning count to 1 time.
- '2': Sets cleaning count to 2 times.
- '3': Sets cleaning count to 3 times.
- '4': Sets cleaning count to 4 times.
- '5': Sets cleaning count to 5 times.
- '6': Sets cleaning count to 6 times.
- '7': Sets cleaning count to 7 times.

The ex-factory cleaning count setting is 3 times.

#### **• Two-byte characters gap dot space setting (JP/HK/TW)**

This command sets the two-byte characters gap dot space. Settings using the ESC sequence (ESC, D) in the print text data string are enabled only in the command, but settings using this command function as default settings.

STX, 91h, 'D', two-byte character gap dot space setting, ETX, BCC

Two-byte character gap dot space setting parameters

- '0': Sets the two-byte character gap dot space setting to 0.
- '1': Sets the two-byte character gap dot space setting to 1. :
- '9': Sets the two-byte character gap dot space setting to 9.
- 'A': Sets the two-byte character gap dot space setting to 10.
- 'B': Sets the two-byte character gap dot space setting to 11.
- 'C': Sets the two-byte character gap dot space setting to 12.
- 'D': Sets the two-byte character gap dot space setting to 13.
- 'E': Sets the two-byte character gap dot space setting to 14.
- 'F': Sets the two-byte character gap dot space setting to 15.

The ex-factory two-byte character gap dot space setting is 2 dots.

## **• Single-byte character gap dot space setting**

This command sets the single-byte characters gap dot space. Settings using the ESC sequence (ESC, d) in the print text data string are enabled only in the command, but settings using this command function as default settings.

STX, 91h, 'd', single-byte character gap dot space setting, ETX, BCC

Single-byte character gap dot space setting parameters

- '0': Sets the singe-byte character gap dot space setting to 0.
- '1': Sets the singe-byte character gap dot space setting to 1.
- :

:

- :
- '9': Sets the singe-byte character gap dot space setting to 9.
- 'A': Sets the singe-byte character gap dot space setting to 10.
- 'B': Sets the singe-byte character gap dot space setting to 11.
- 'C': Sets the singe-byte character gap dot space setting to 12.
- 'D': Sets the singe-byte character gap dot space setting to 13.
- 'E': Sets the singe-byte character gap dot space setting to 14.
- 'F': Sets the singe-byte character gap dot space setting to 15.

The ex-factory singe-byte character gap dot space setting is 2 dots.

#### **• Line gap dot space setting**

This command sets the line gap dot space. Settings using the ESC sequence (ESC, M/m) in the print text data string are enabled only in the command, but settings using this command function as default settings.

STX, 91h, 'M'/'m', line gap dot space setting, ETX, BCC

Line gap dot space setting parameters

- '0': Sets the line gap dot space setting to 0 dot.
- '1': Sets the line gap dot space setting to 1 dot.
- : :
- '9': Sets the line gap dot space setting to 9 dots.
- 'A': Sets the line gap dot space setting to 10 dots.
- 'B': Sets the line gap dot space setting to 11 dots.
- 'C': Sets the line gap dot space setting to 12 dots.
- 'D': Sets the line gap dot space setting to 13 dots.
- 'E': Sets the line gap dot space setting to 14 dots.
- 'F': Sets the line gap dot space setting to 15 dots.

The ex-factory line gap dot space setting is 2 dots.

### **• Rear side card handling transport speed setting (mechanism part)**

This command sets the transport speed when handling cards from the rear side. In the system, it is possible to synchronize the transport speed of the transport unit mounted on the rear side of the device.

STX, 91h, 'S'/'s', transport speed setting, ETX, BCC

Transport speed setting parameters

- '1': Sets the transport speed to 45 mm/s.
- '2': Sets the transport speed to 75 mm/s.
- '3': Sets the transport speed to 105 mm/s.
- '4': Sets the transport speed to 135 mm/s.
- '5': Sets the transport speed to 165 mm/s.
- '6': Sets the transport speed to 195 mm/s.
- '7': Sets the transport speed to 225 mm/s.
- '8': Sets the transport speed to 255 mm/s.
- '9': Sets the transport speed to 285 mm/s.
- 'A': Sets the transport speed to 315 mm/s.
- 'B': Sets the transport speed to 345 mm/s.
- 'C': Sets the transport speed to 375 mm/s.
- 'D': Sets the transport speed to 405 mm/s.
- 'E': Sets the transport speed to 435 mm/s.
- 'F': Sets the transport speed to 450 mm/s.

The ex-factory transport speed setting is 405 mm/s.

#### **• LED control method setting**

•

This command sets the method to control the LED.

When setting the LED control method, the LED automatically lights and the buzzer rings when the device has entered a card insertion wait state or card removal wait state.

STX, 91h, 'L'/'l', operation setting, ETX, BCC

Operation setting parameters

- '0': LED does not light and buzzer does not ring when there is a card inserting request or removal request.
- '1': Buzzer rings when there is a card removal request. LED displays an insertion request.
- '2': LED lights to display there is a card removal request. LED displays an insertion request.
- '3': LED lights and buzzer rings to display that there is a card removal request. LED displays an insertion request.

#### **• Setting for the ex-factory defaults**

This command returns settings that users can make to their ex-factory, default status. This does not initialize TPH rank, EHD rank, media type or energy changes.

STX, 91h, 'O'/'o', '0', ETX, BCC Alphabet Number

## **• Magnetic format Settings**

Users can use this command to freely set the magnetic stripe writing format.

### **Magnetic format setting parameters**

The following shows settings for a version (TCP310) having three tracks of magnetic heads.

'10' : Sets track 1 to JISX6302 recording method.

- '11' : Sets track 1 to ISO781 1/2 first track recording method.
- '12' : Sets track 1 to ISO781 1/2 second track recording method.
- '13' : Sets track 1 to ISO781 1/2 third track recording method.
- '20' : Sets track 2 to JISX6302 recording method.
- '21' : Sets track 2 to ISO781 1/2 first track recording method.
- '22' : Sets track 2 to ISO781 1/2 second track recording method.
- '23' : Sets track 2 to ISO781 1/2 third track recording method.
- '30' : Sets track 3 to JISX6302 recording method.
- '31' : Sets track 3 to ISO781 1/2 first track recording method.
- '32' : Sets track 3 to ISO781 1/2 second track recording method.
- '33' : Sets track 3 to ISO781 1/2 third track recording method.
- The ex-factory default setting for track 2 is '22.'

The following shows settings for a version (TCP300) having one track of a magnetic head.

'20' : Sets track 2 to JISX6302 recording method.

'21' : Sets track 2 to ISO781 1/2 first track recording method.

'22' : Sets track 2 to ISO781 1/2 second track recording method.

'23' : Sets track 2 to ISO781 1/2 third track recording method.

The ex-factory default setting for track 2 is '21.'

Also, for a 1 track version (TCP300), the first and third tracks cannot be set.

#### **(4) Media setting command**

This command sets the media to be used. The setting made with this command remains in effect until the power is turned off or the device is reset. After being reset, the EEPROM setting value is initialized.

#### **Important**

**If the media set for use does not correspond to the setting, it is possible that erasing or printing will not work, or that problems such as writing to the magnetic stripe will not work. Also, even if there is no problem in erasing, printing or writing to the magnetic stripe, the life of the card will be shortened and the quality to magnetically write to the card will decrease. Therefore, when using this command, check the characteristics of the media to be used.** 

## **Command Transfer Formats**

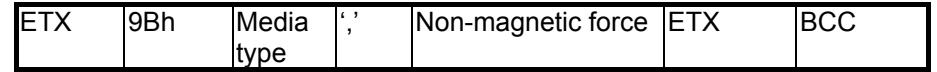

### **Response Transfer Formats**

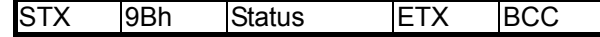

## **• Media types**

Specify a value for the media code expressed in hexadecimal. '0' to '3F' can be specified for media codes, including those for conventional extensions. Refer to the TCP300 series media specifications manual for details relating to the media codes for use.

## **• ',' (Commas)**

Required to separate parameters.

# **• Non-magnetic force**

Sets the non-magnetic force of the magnetic stripe to '0' to '3.'

- 0: 300 Oe (23.9 KA/m)
- 1: 650 Oe (51.7 KA/m)
- 2: 1750 Oe (139 KA/m)
- 3: 2750 Oe (219 KA/m)

# **5. MATERIALS**

## **5-1 Switching Firmware**

Use the following steps to switch the firmware of the device.

- 1. Install the flash memory loading program into your PC.
- 2. Copy the firmware to any folder.
- 3. Turn off the power to the device, then mount either the serial, USB or LAN interface.
- 4. Turn the device's DIP switch #1 and #2 to OFF (the right side). The DIP switch is on the side of the magnetic head, when looking from the top of the device and on the inlet side is #1.
- 5. Connect the interface cable, then turn the power on again.
- 6. The LEDs will flash alternately several times and STATUS will light. The buzzer will beep twice.
- 7. Startup the flash memory loading program. Use PORT! to set the communication conditions. When using a LAN interface, set the IP address. When settings are completed, click OK.
- 8. Use flash memory loading program WRITE! to select the firmware.
- 9. Loading starts.

Do not turn the power off or unplug the cable until completed.

10. When completed, turn off the power and return the DIP switches #1 and #2 (left side) and interface to their normal statuses.

## **Caution**

• The communication speed when loading the mechanism part for the device is fixed at 19200 bps, 8 bits, non-parity.
# **5-2 Error displays**

A self-diagnosis test is performed when the LED light sequentially at power on.

A self-diagnosis test is performed only, without lighting the LED when recovering from a transport path open state, when the reset command is executed.

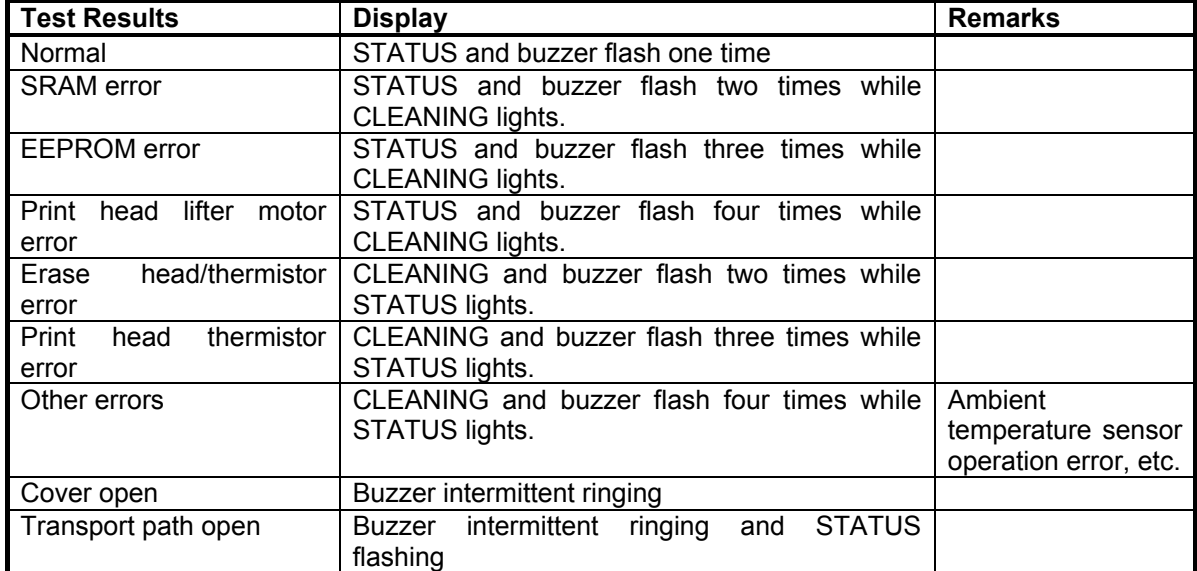

The result of the test is displayed by the LED and buzzer.

## **5-3 Loading Setting Cards**

The setting card loading operation is performed by turning on the power while holding down the cleaning switch.

When the setting card is then inserted, the information on the card changes the operating mode of the device.

If the changes are successful, success is printed at the bottom of the card. If an error occurs, unsuccessful is printed.

Refer to the setting card application manual for details regarding the creation of a setting card.

## **5-4 Self-test Operation**

After setting the setting card reading operation, click on the CLEANING switch again to cause the LED to flash in orange. This will enter the self-test mode.

In the self-test mode, the device waits for a card to be inserted, then writes test data to the magnetic stripe after the card is inserted. The results of the test data of the internal EEPROM setting status and the device version are printed onto the card, and then the card is discharged.

(When using a LAN model, there are two cards of an NIC REPORT and a test print.) If a setting card is inserted during a self-test, the card will be discharged and the self-test operation will be cancelled.

When performing a self-test, magnetic data for the test is written to the card. Use a card whose magnetic stripe can be overwritten without causing a problem.

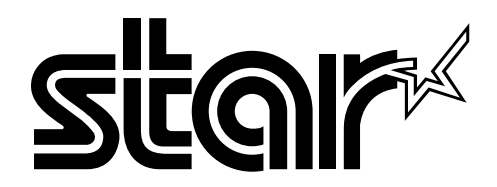

**ELECTRONIC PRODUCTS DIVISION STAR MICRONICS CO., LTD.** 536 Shimizunanatsushinya, Shizuoka, 424-0066 Japan Tel : 0543-47-0122 Fax: 0543-48-5013

#### **OVERSEAS SUBSIDIARY COMPANIES STAR MICRONICS AMERICA, INC.**

1150 King Georges Post Road, Edison, NJ 08837-3729 U.S.A. Tel : 732-623-5555 Fax: 732-623-5590 http://www.starmicronics.com

#### **STAR MICRONICS EUROPE LTD.**

Star House, Peregrine Business Park, Gomm Road, High Wycombe, Bucks, HP13 7DL, U.K. Tel : 01494-471111 Fax: 01494-473333 http://www.StarMicronicsEurope.com

Please access the following URL http://www.star-micronics.co.jp/service/frame\_sp\_car\_e.htm for the lastest revision of the manual.

Distributed by